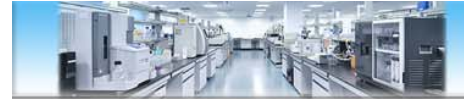

# **ITC等温滴定微量热仪 使用培训**

欧惠超

ohc@ustc.edu.cn

中国科学技术大学生命科学实验中心

http://biotech.ustc.edu.cn

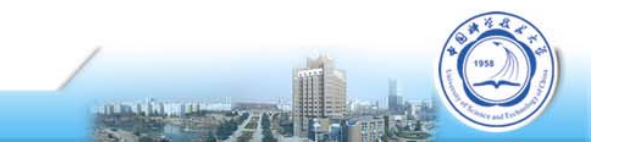

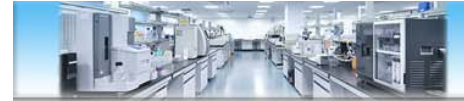

### **中心3台ITC仪器**

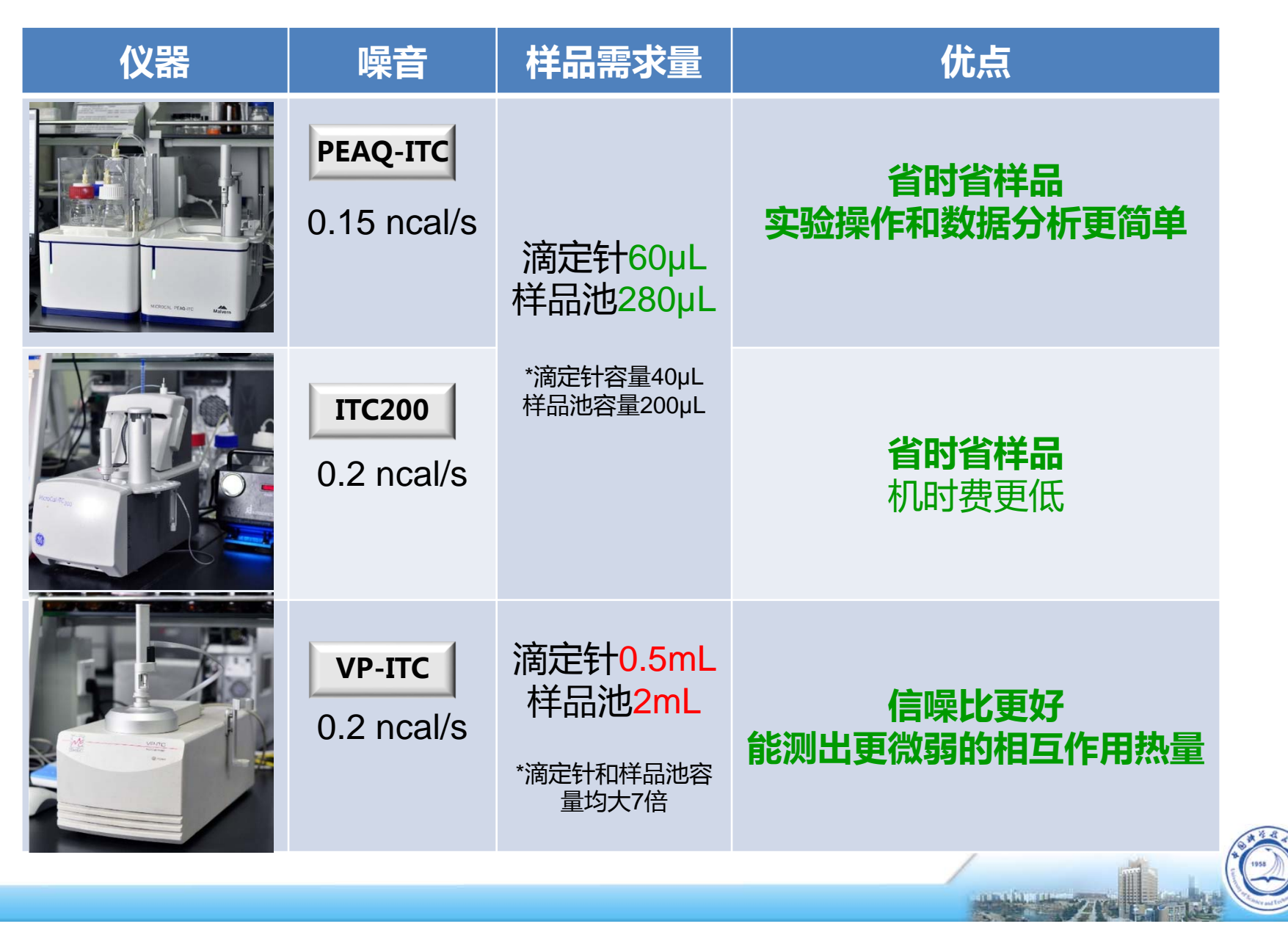

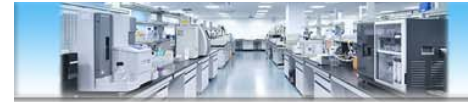

# **ITC什么原理?能做什么?**

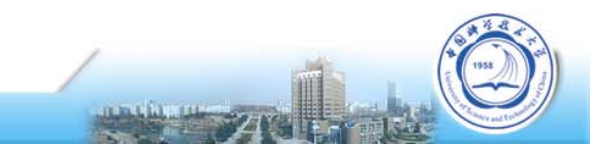

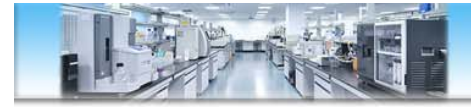

### **ITC基本原理**

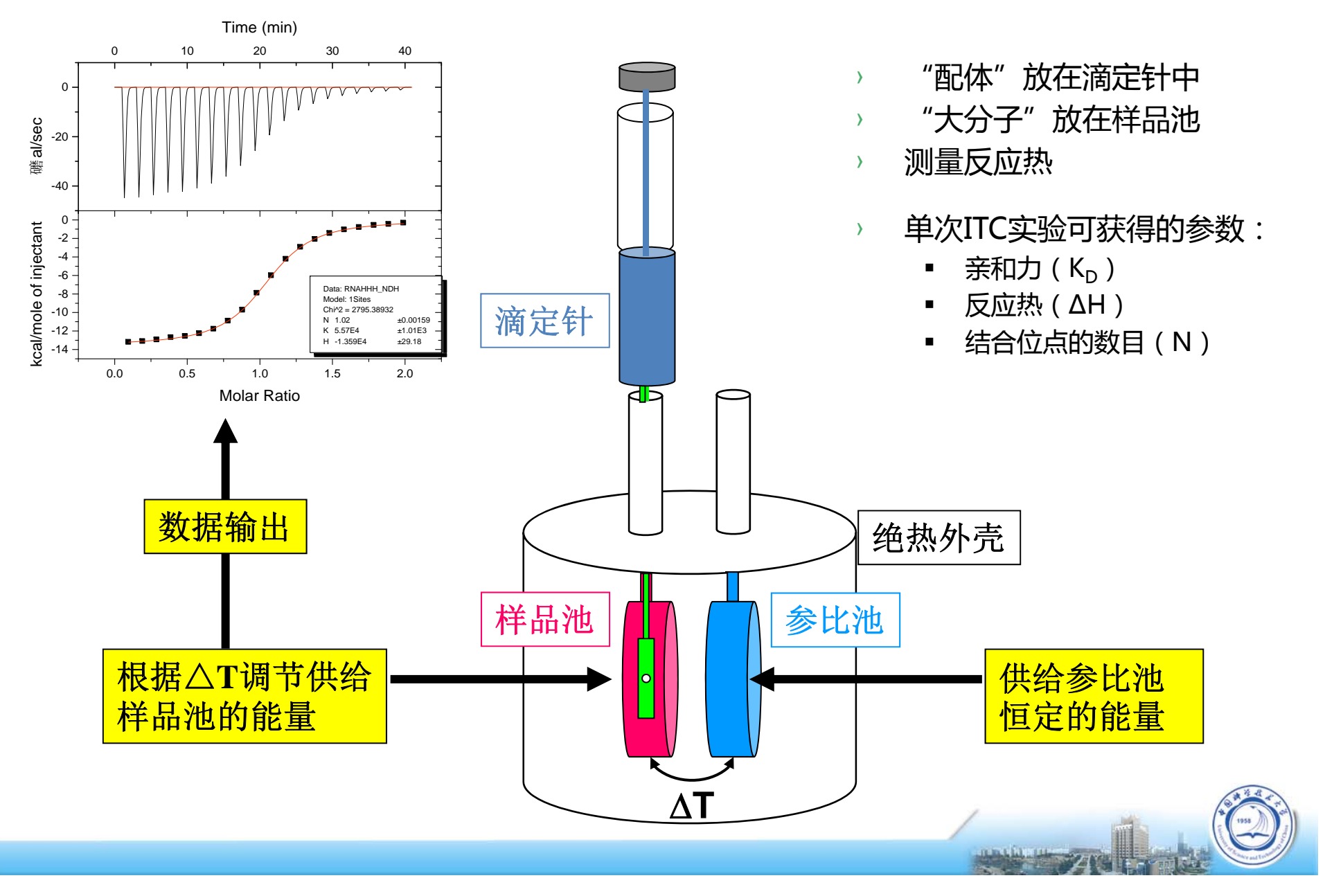

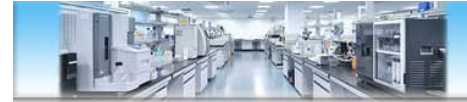

### **ITC基本原理**

#### **基于热量检测的通用技术**

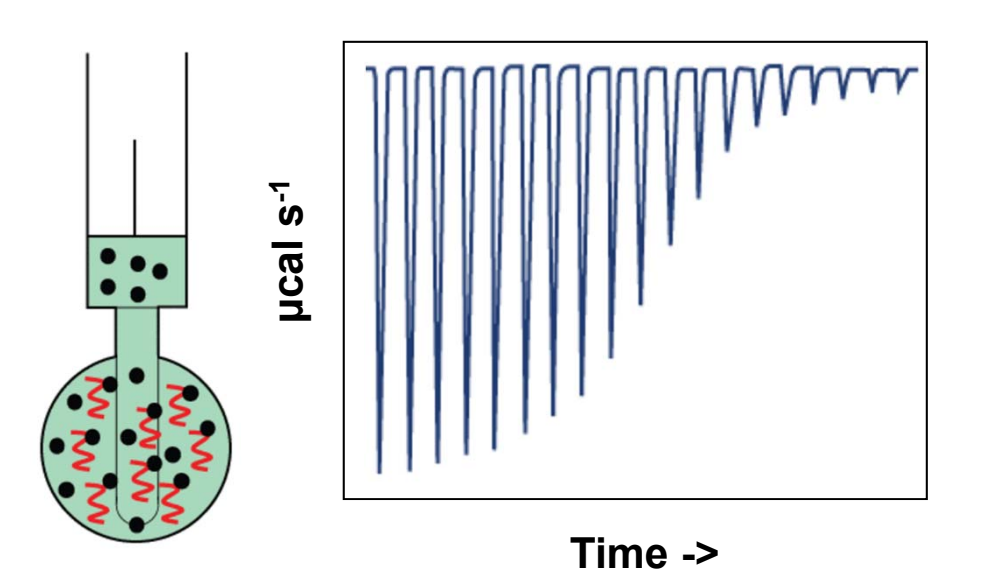

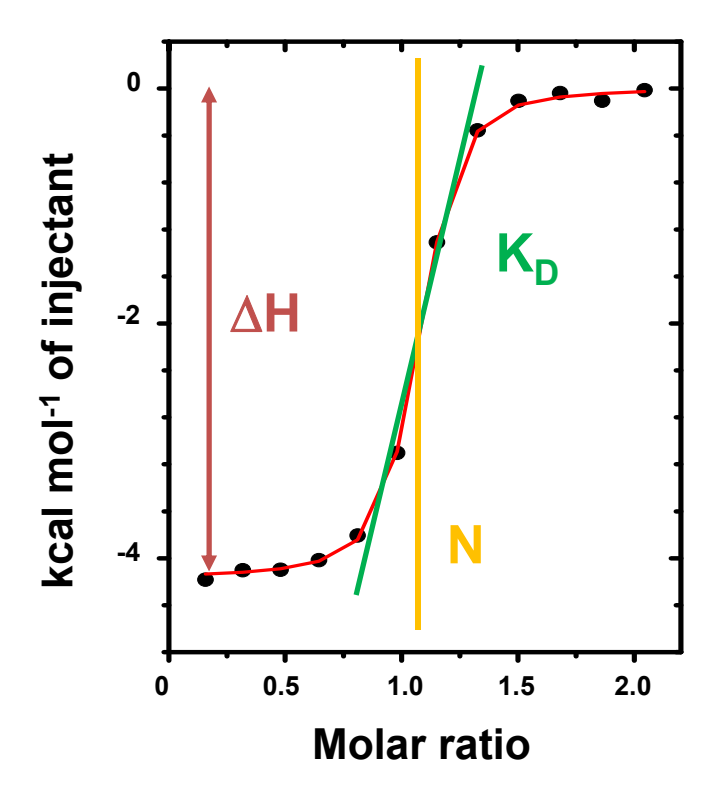

- 1. 原始数据积分;
- 2. 将热量进行积分并运用合适的结合模型得到:亲和力  $(K_D)$ , 化学计量比 (N) 和反应焓变( $\Delta H$ );
- 3. 通过热力学公式, 计算得到反应熵变(AS)。

#### **∆G=RT lnKD=∆H-T∆S**

**K<sub>D</sub>: Affinity N: Stoichiometry H: Enthalpy**  $ΔS: Entropy$ 

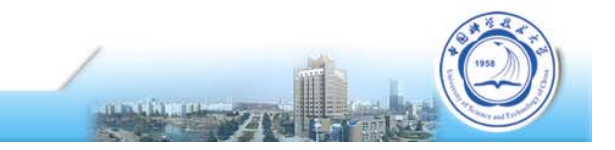

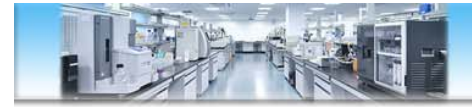

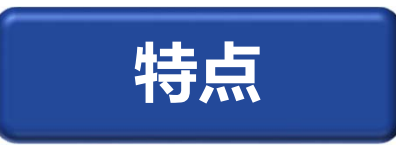

- ✔ 通用的检测器
- ✔ 简单的分析设计
- ✔ 很容易操作
- **分子量范围广**
- **溶液中检测**
- **无需标记**
- ✔ 非光学检测

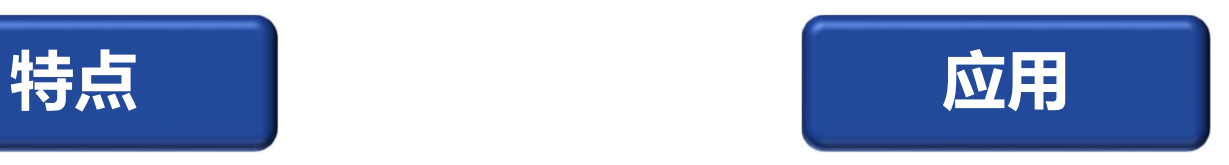

- ግግግ<br>መ ■ 任意两种分子间的相互作用
	- 证实结合以及活性
	- 获得亲和力、结合比和热力学参数
- 研究相互作用机制
- 药物研发
	- 用热力学指导先导化合物的优化
	- 确认IC50和EC50
- 酶动力学

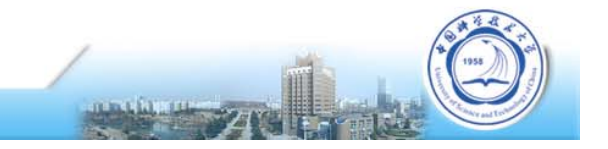

# ITC - protein small molecule interaction

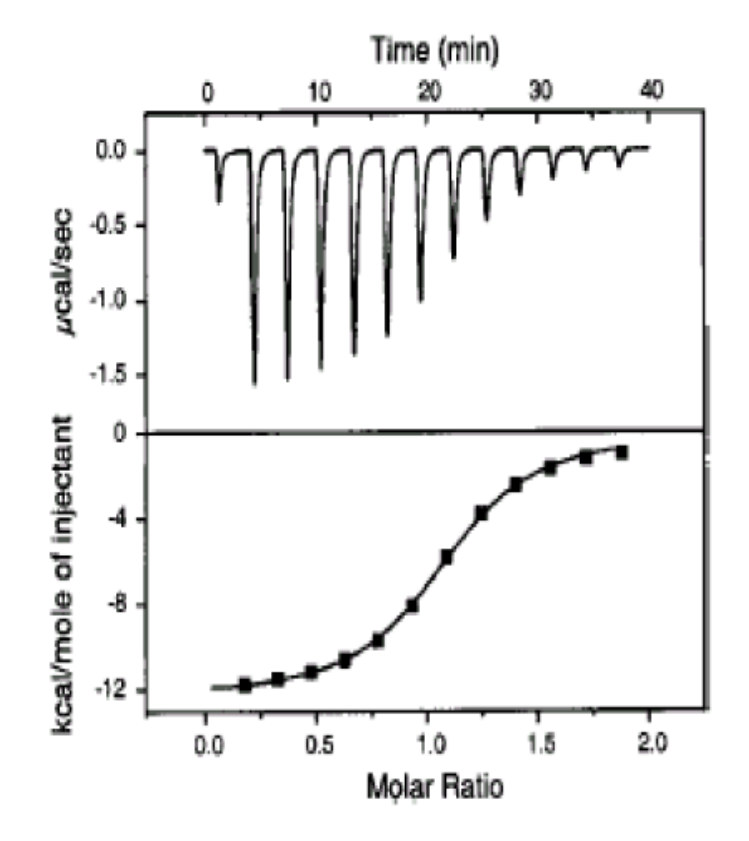

4-carboxybenzene-sulfonomide titrated into carbonic anhydrase II  $N = 0.97$  $K_{p} = 730$  nM  $\Delta H = -11.9$  kcal/mol

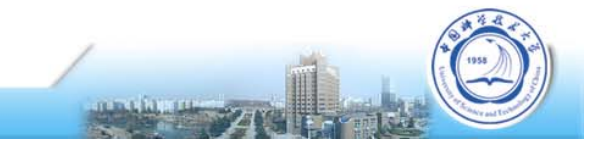

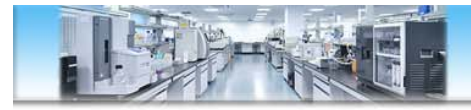

#### Protein-protein interactions

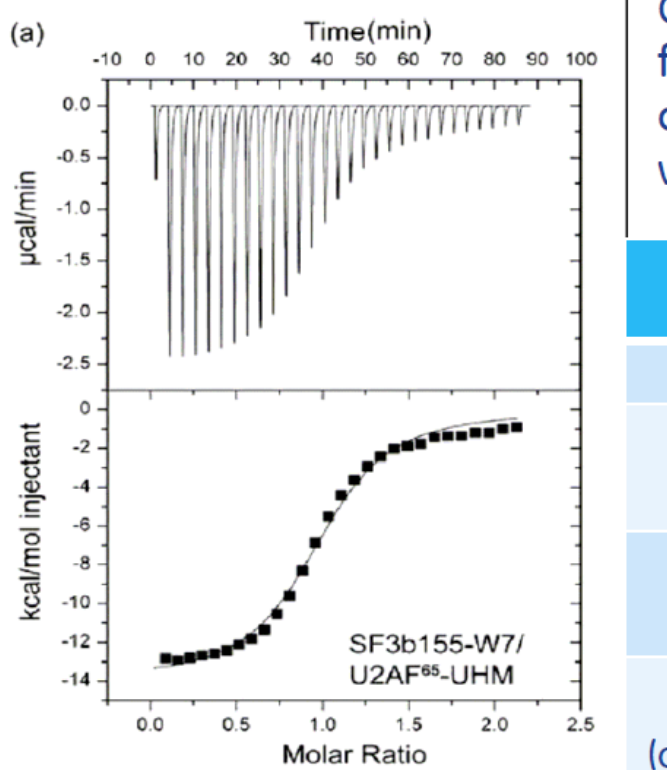

C-terminal domain of nuclear RNA auxiliary factor (U2AF<sup>65</sup>-UHM) binding to spliceosomal component mutant SF3b155-W7 (shown) or wild-type SF3b155

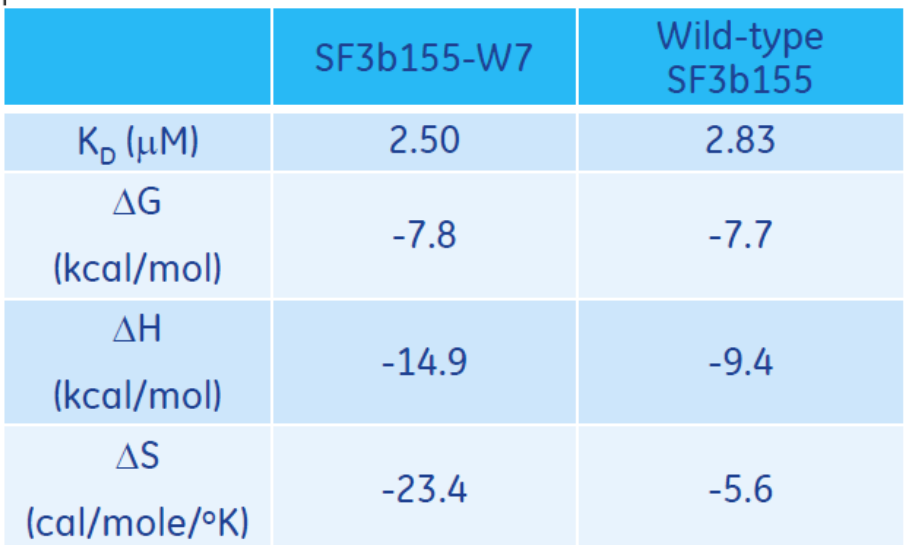

ΔH:焓变,当ΔH<0时表示反应由焓驱动,通常是通过**氢键、离子键、范德华力**产生相互作用; ΔS:熵变,-T ΔS<0表示是熵驱动的过程,通常是发生了**疏水相互作用**,或产生了**构象变化**等。

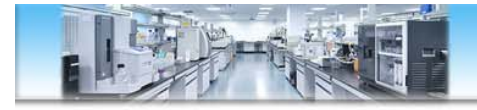

### Multiple binding sites

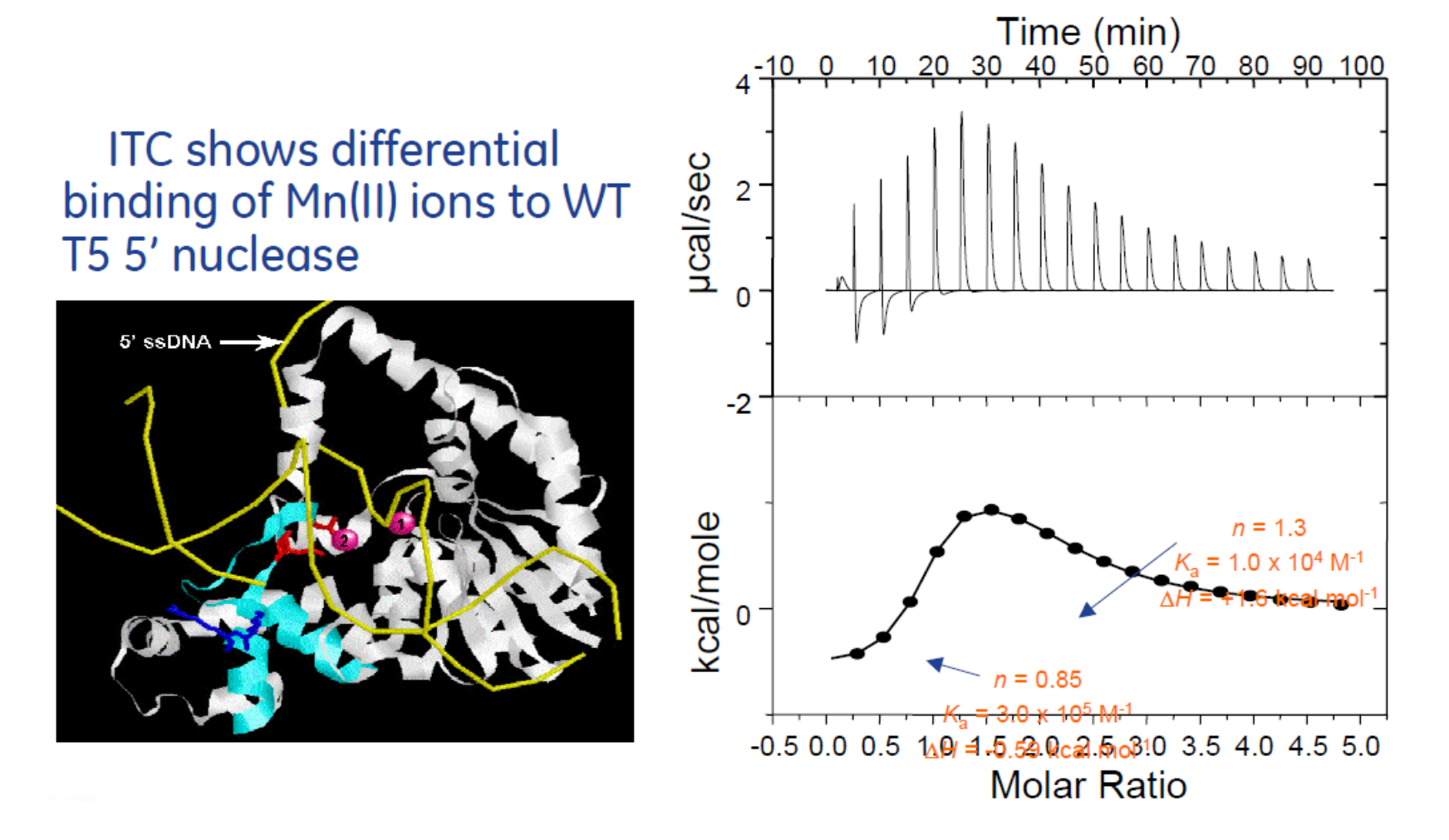

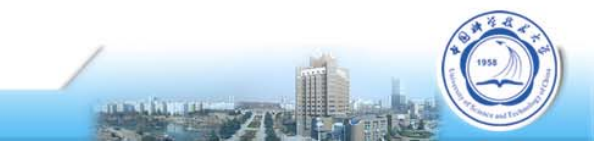

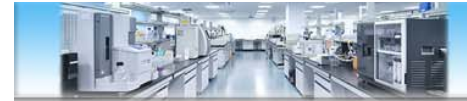

# **ITC实验怎么做?** (以PEAQ-ITC为例)

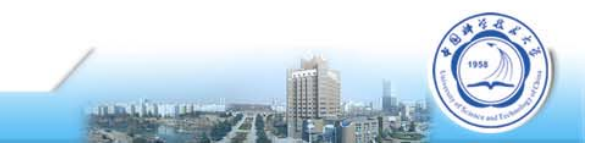

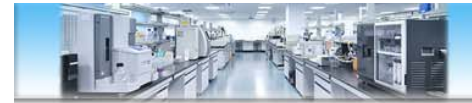

### **基本实验流程**

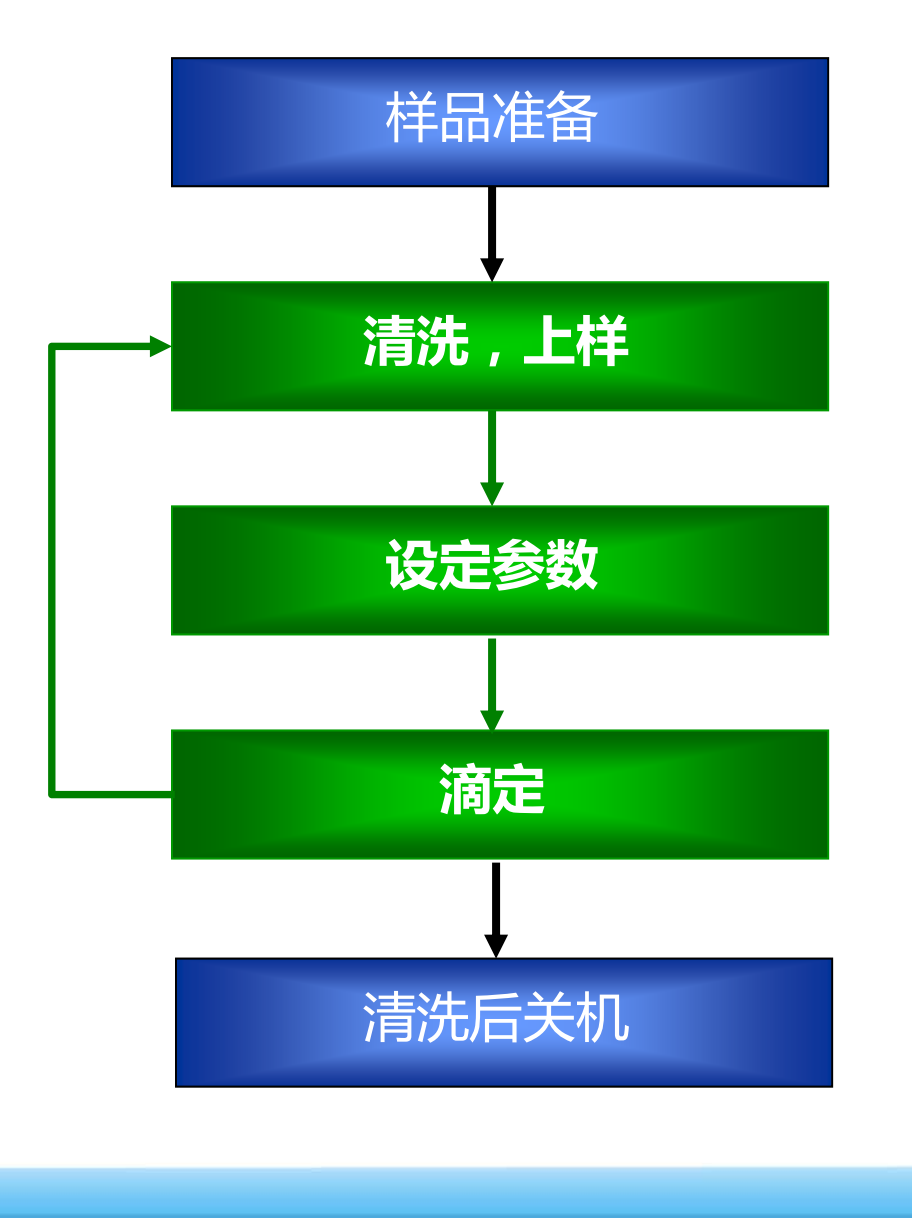

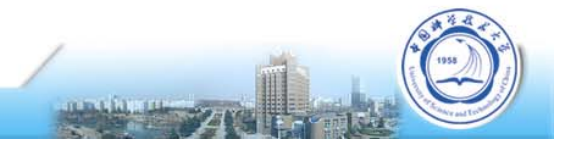

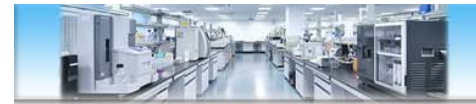

### **样品准备-浓度与体积**

#### **样品浓度**:

如果已知KD值,可根据公式估算(**样品池样品浓度=C\*KD\*N**,C值一般在10- 100之间实验结果最好)

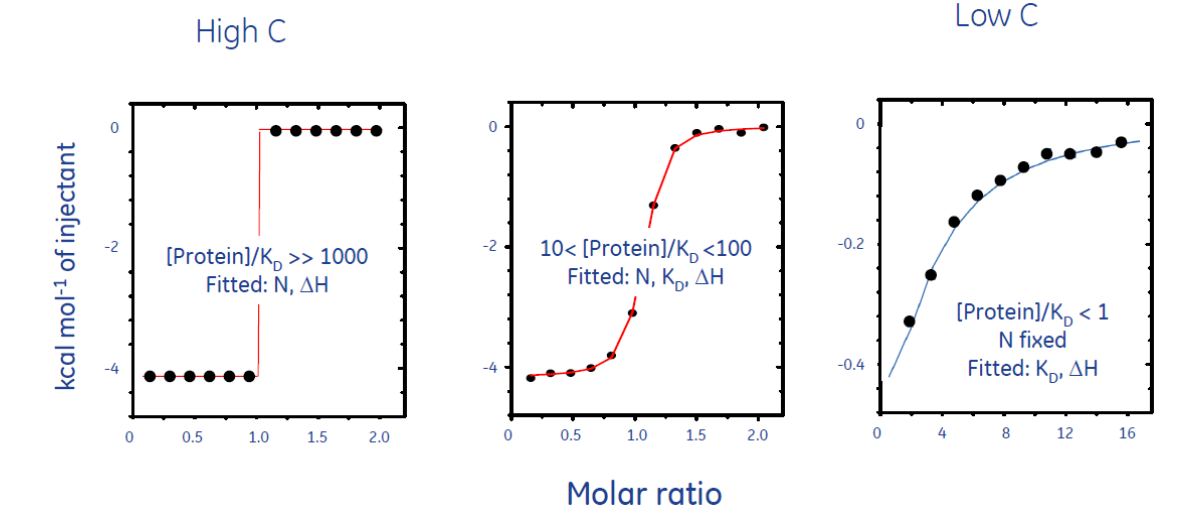

如果不清楚KD,可按经验浓度范围进行准备,样品池一般为**10uM~10mM**, 滴定针比样品池浓度一般高10-20倍,建议初始尝试**200uM滴20uM**

- **样品体积**:样品池280ul(建议350-400),滴定针60ul(建议100)
- 一个ITC实验一般包含A to B 和 A to Buffer两次滴定,A需要双倍用量。

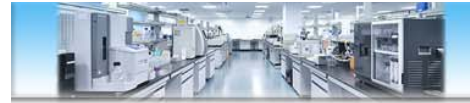

### **样品准备-前处理**

#### **样品要求**:

样品要澄清无颗粒,可通过离心或微滤处理

#### **两个样品所用缓冲液尽可能完全一致,pH差值<0.05**

缓冲液交换和脱盐:透析、凝胶过滤、超滤、渗滤、沉淀析出和固相萃取。 尽可能避免使用有机溶剂!

如需使用还原剂,最好使用:

TCEP ( Tris (2-carboxyethylphosphine) hydrochloride,≤2mM )

β- 巯基乙醇(β-mercaptoethanol,β-ME,≤5mM)

避免使用DTT(自身氧化放热,导致背景漂移)

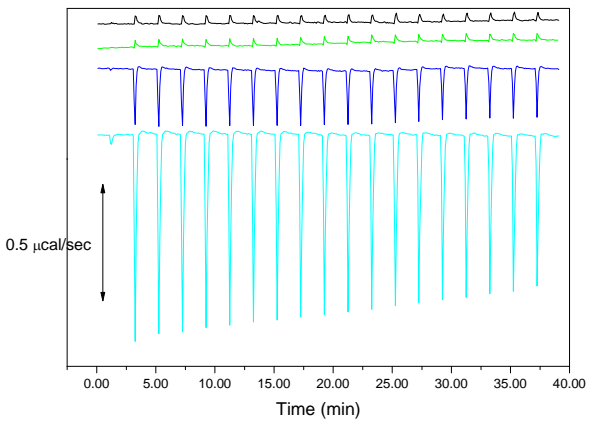

**真空脱气5min(推荐)**或离心脱气10min(12000rpm或以上)

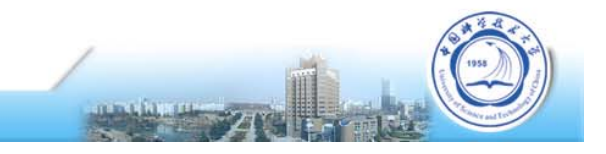

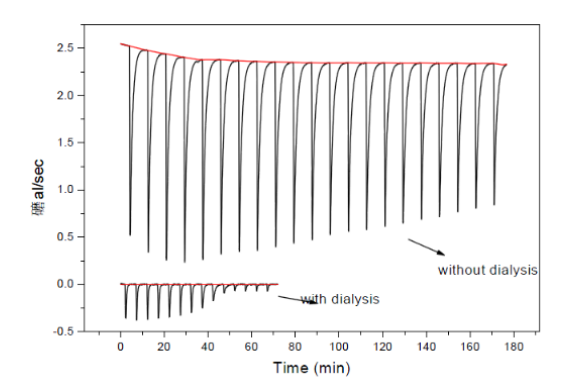

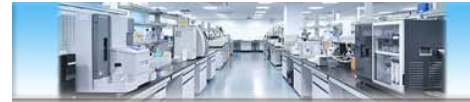

### **检查溶液瓶-刷卡开机**

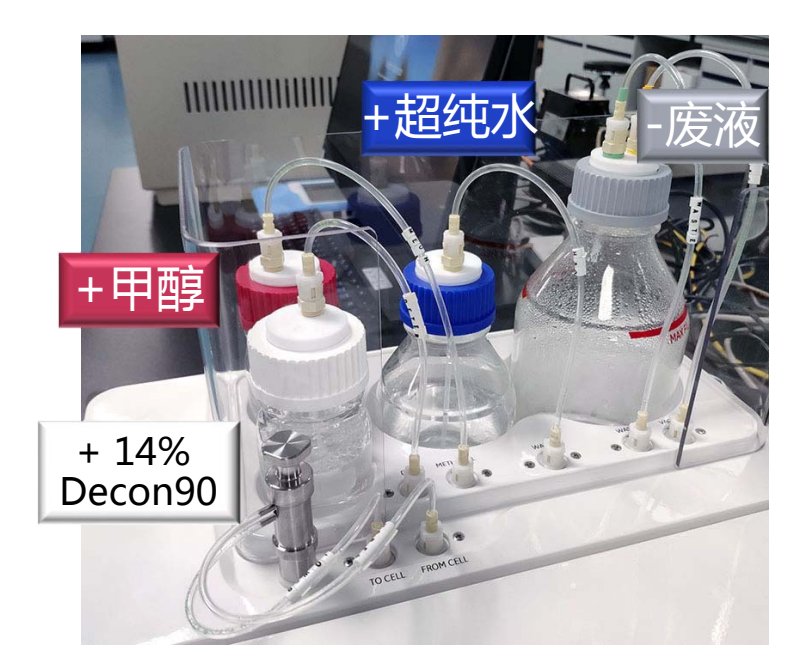

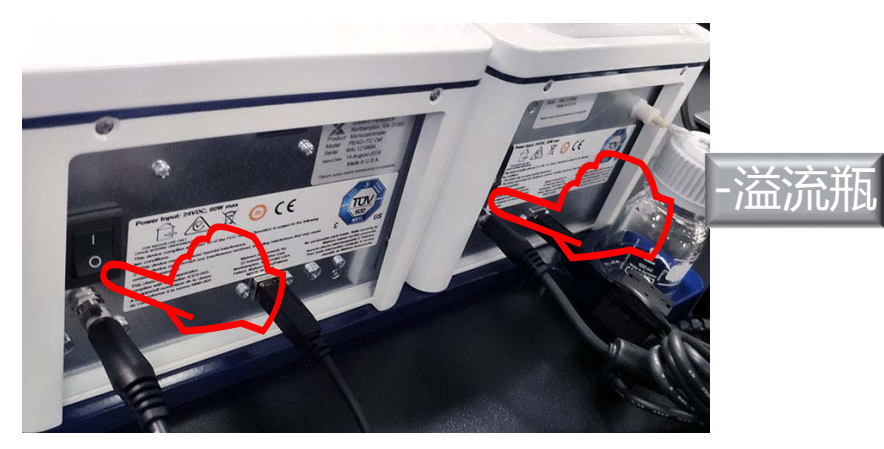

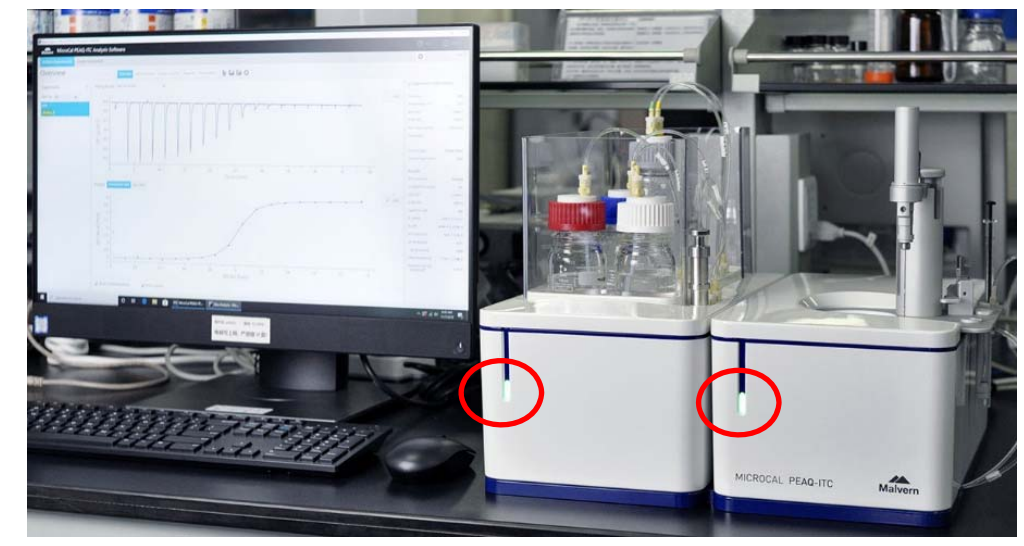

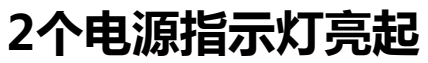

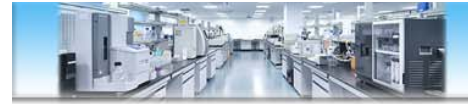

### **联机**

• 打开控制软件( 图标),注意查看联机状态Online/Offline

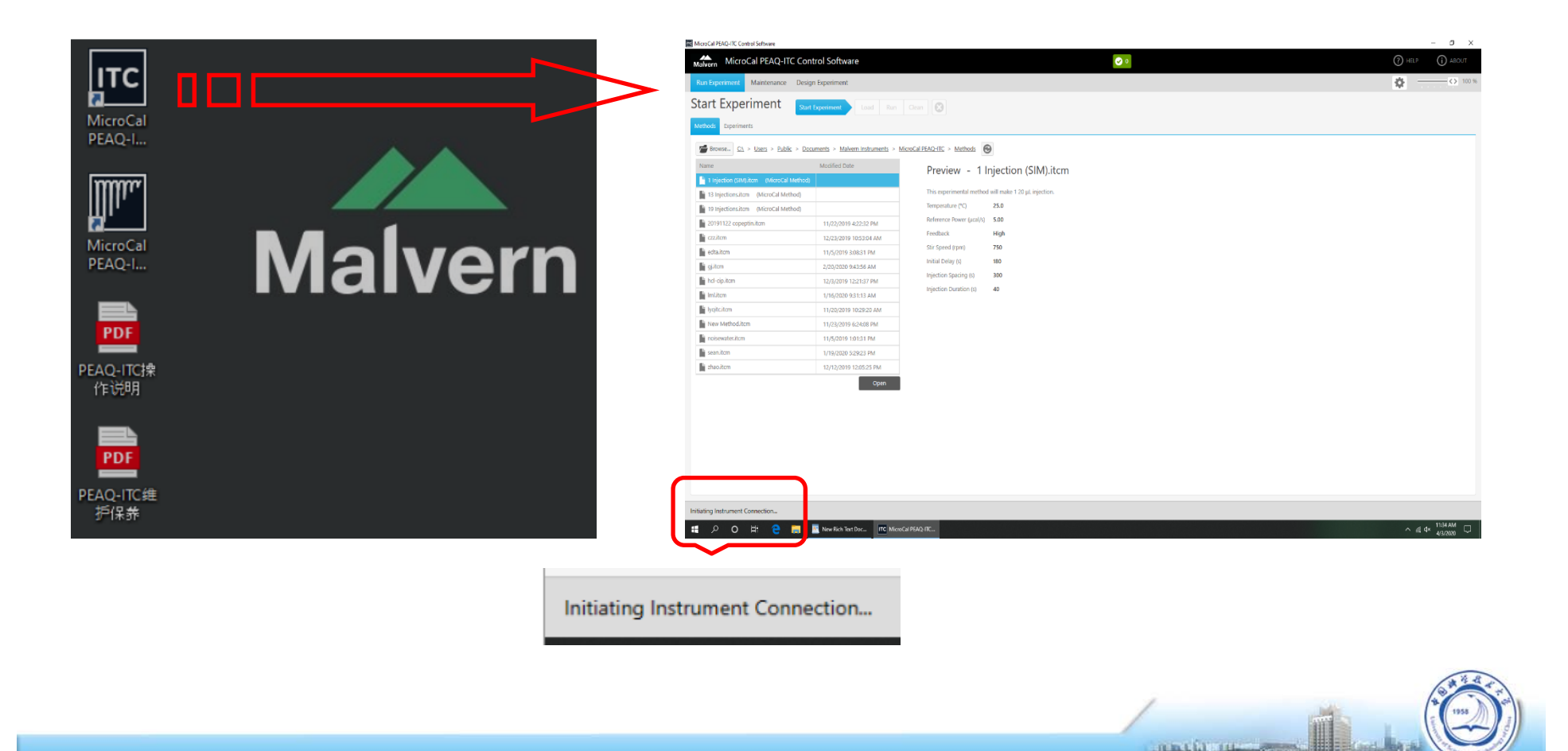

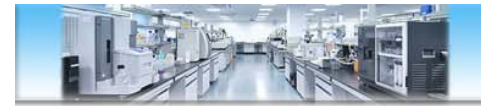

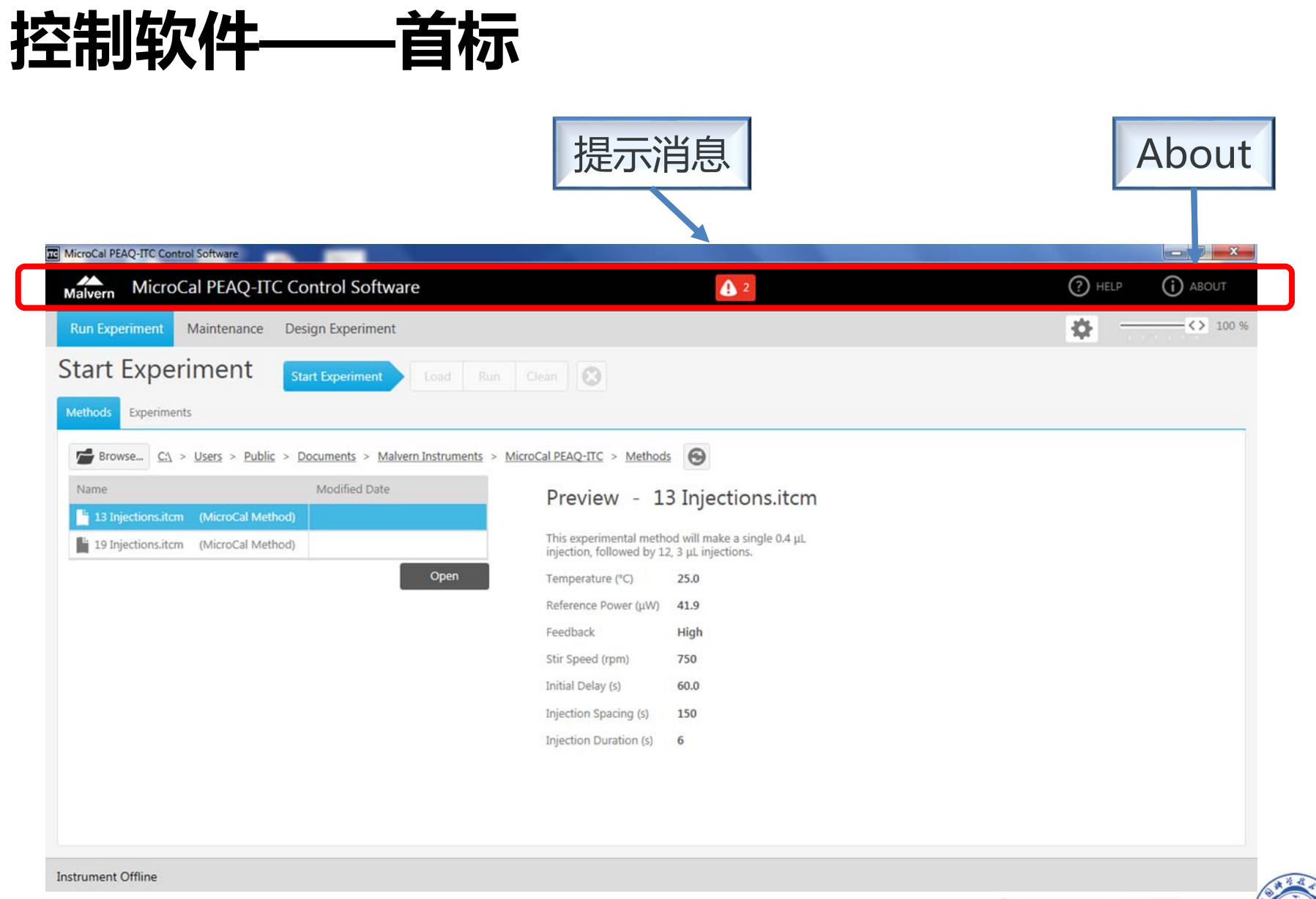

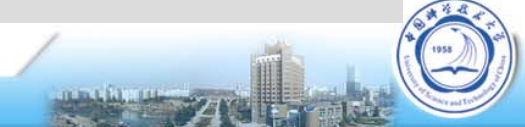

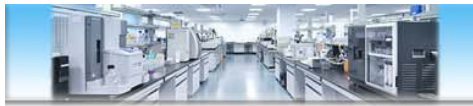

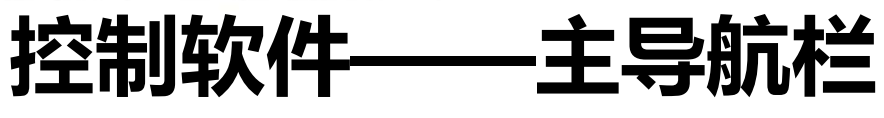

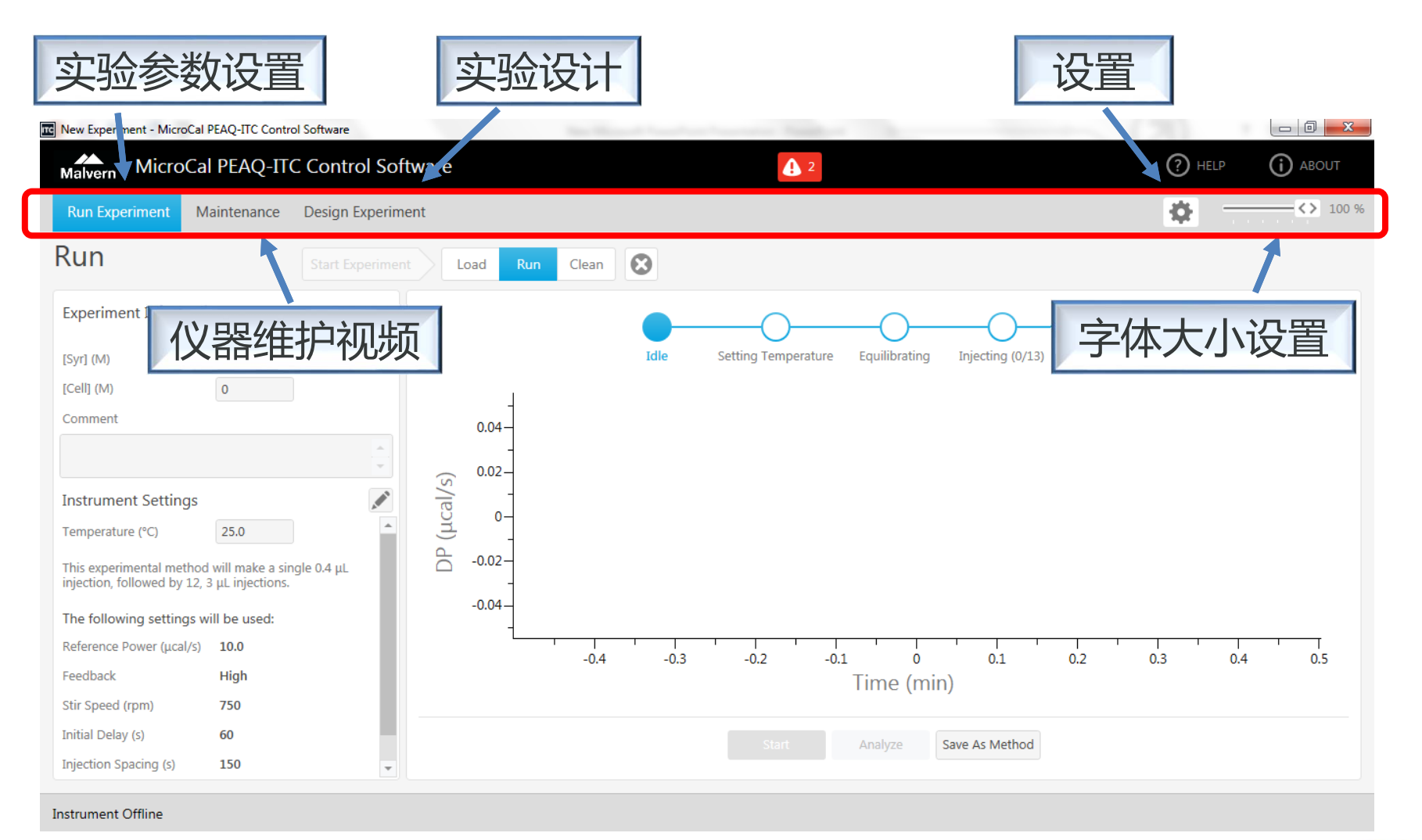

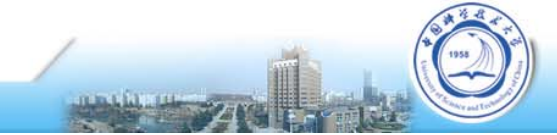

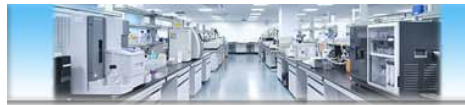

### **控制软件——打开和编辑实验方法**

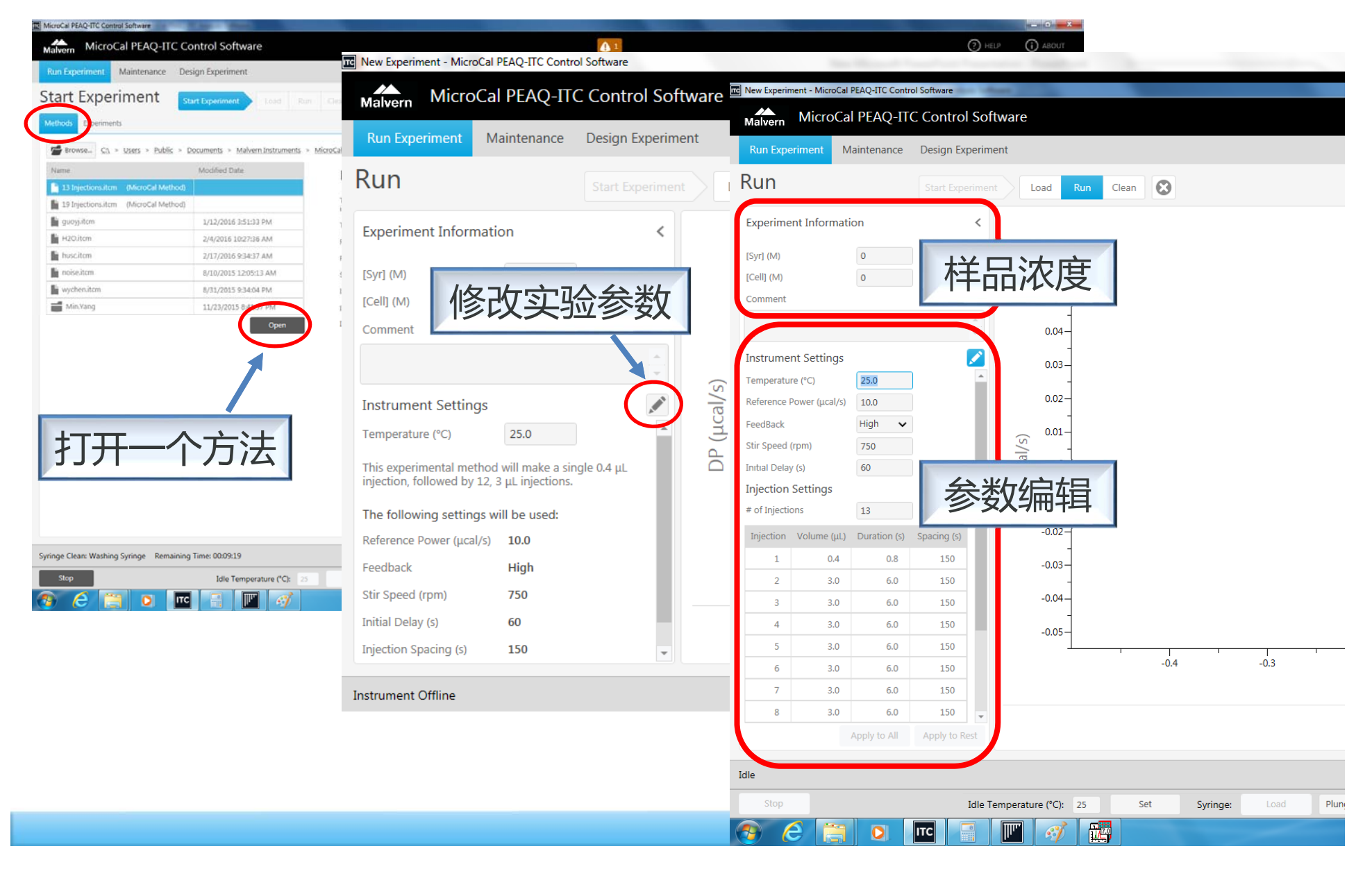

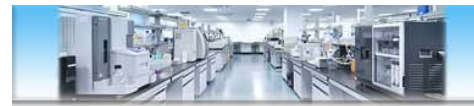

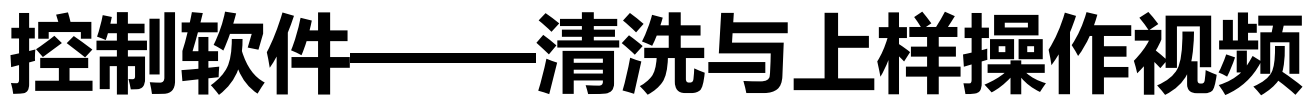

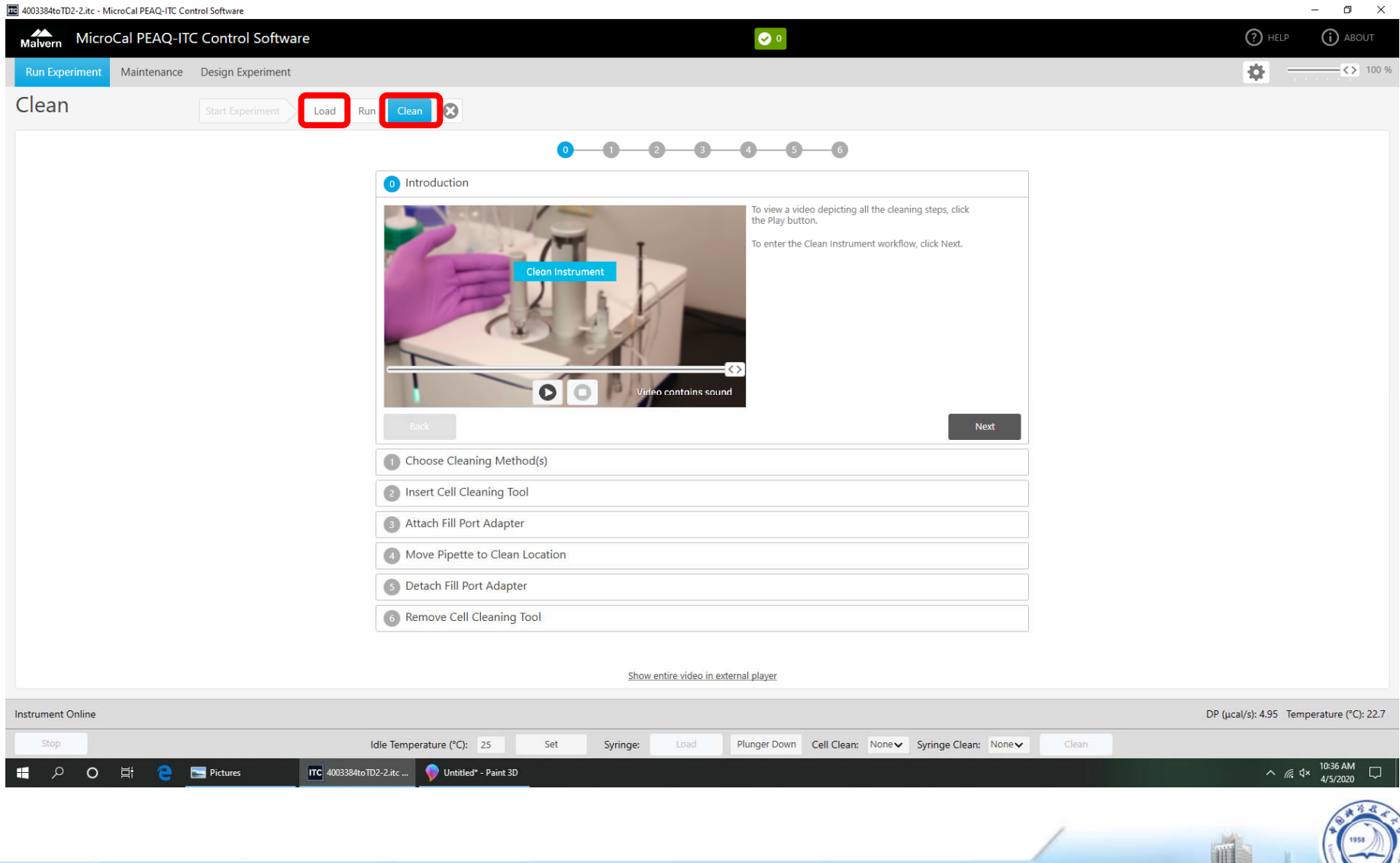

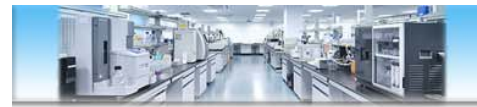

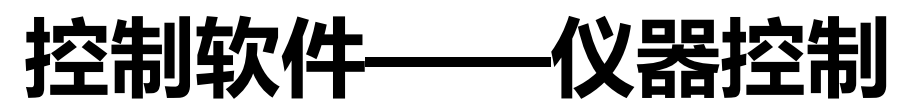

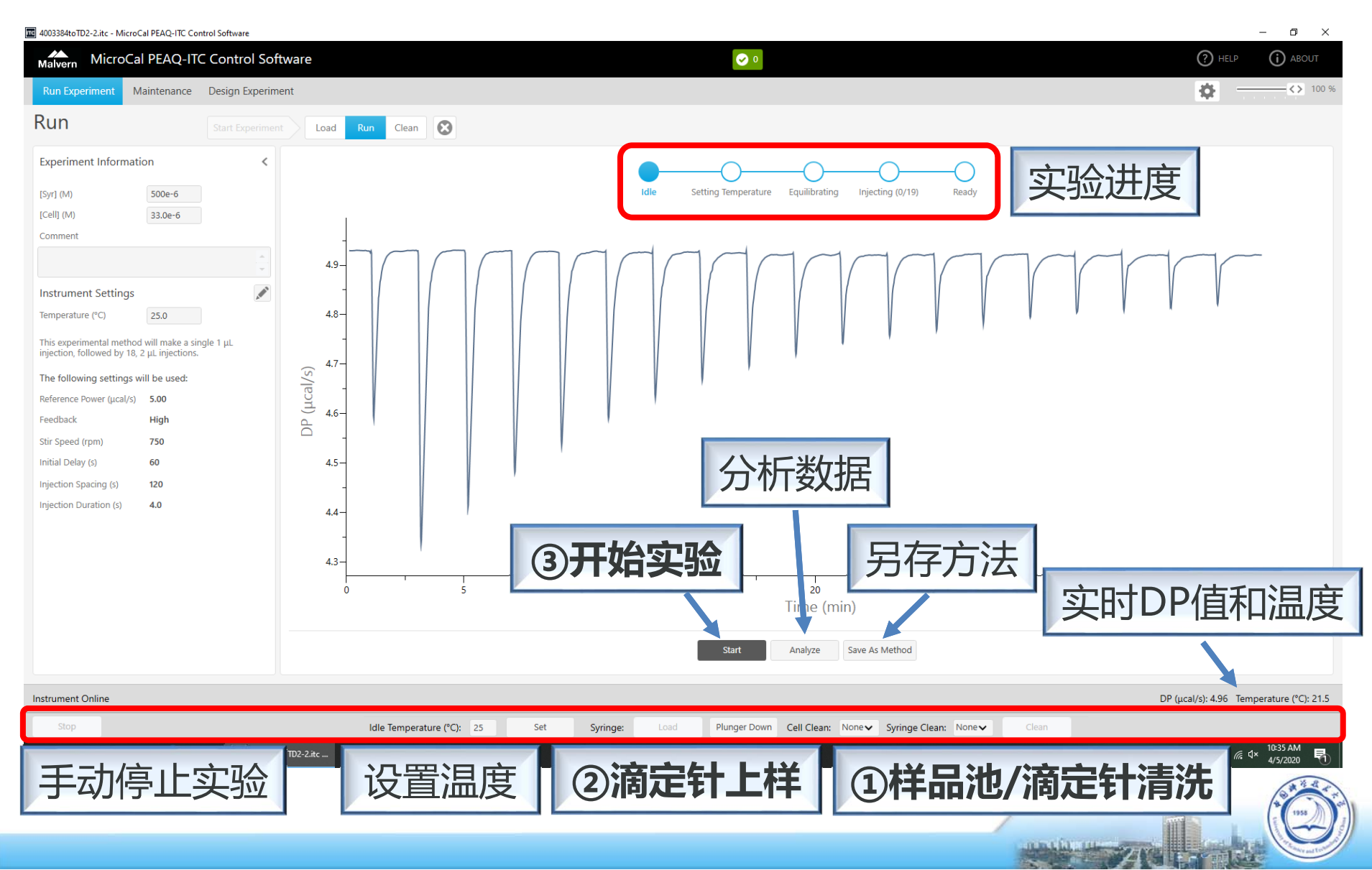

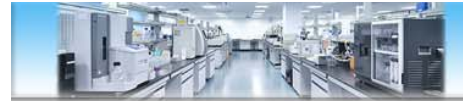

### **样品池清洗**

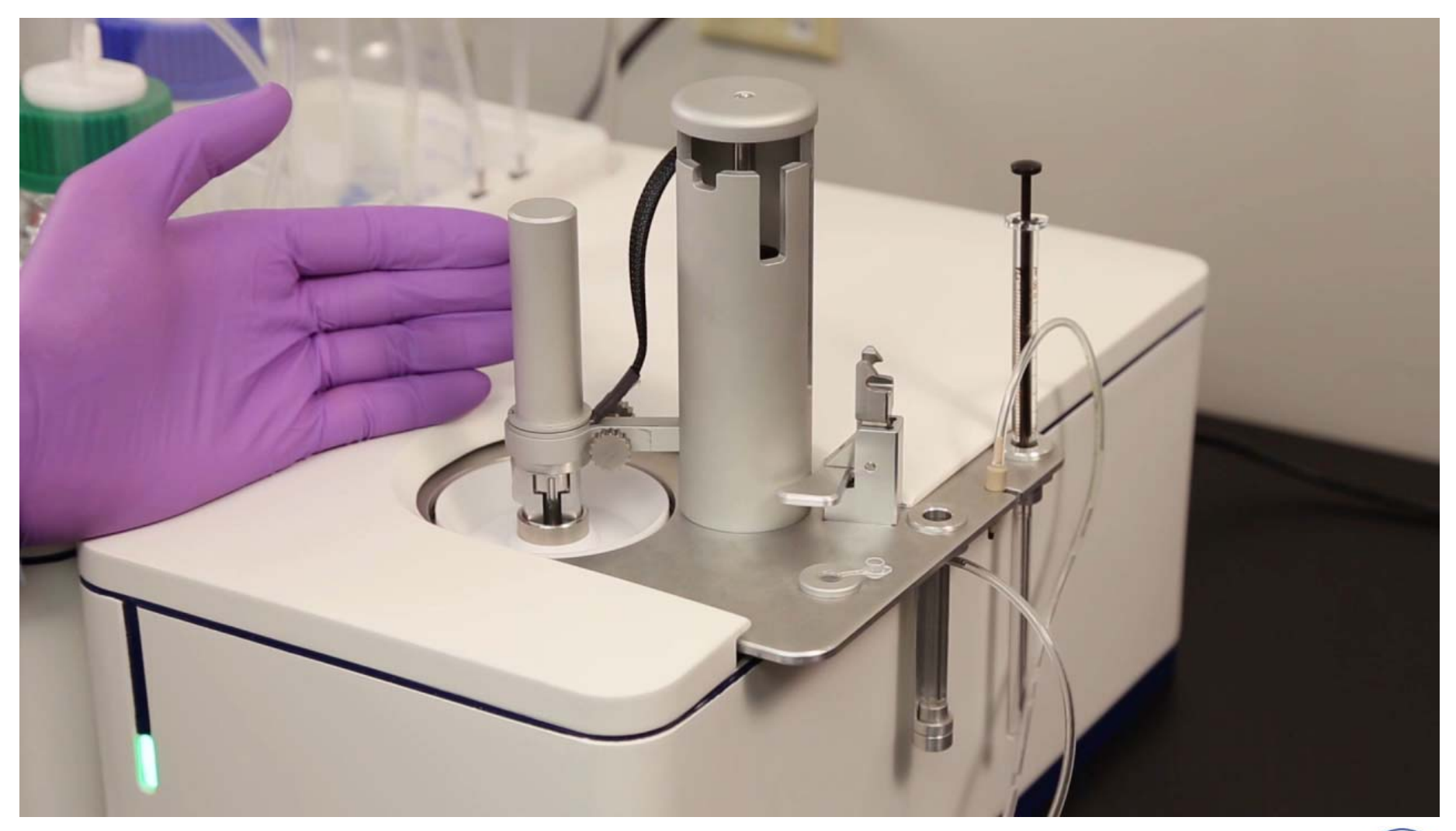

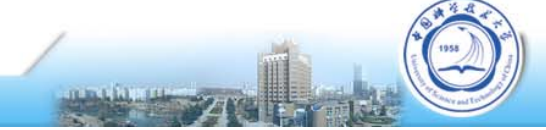

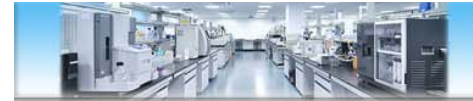

### **滴定针清洗-连接FPA**

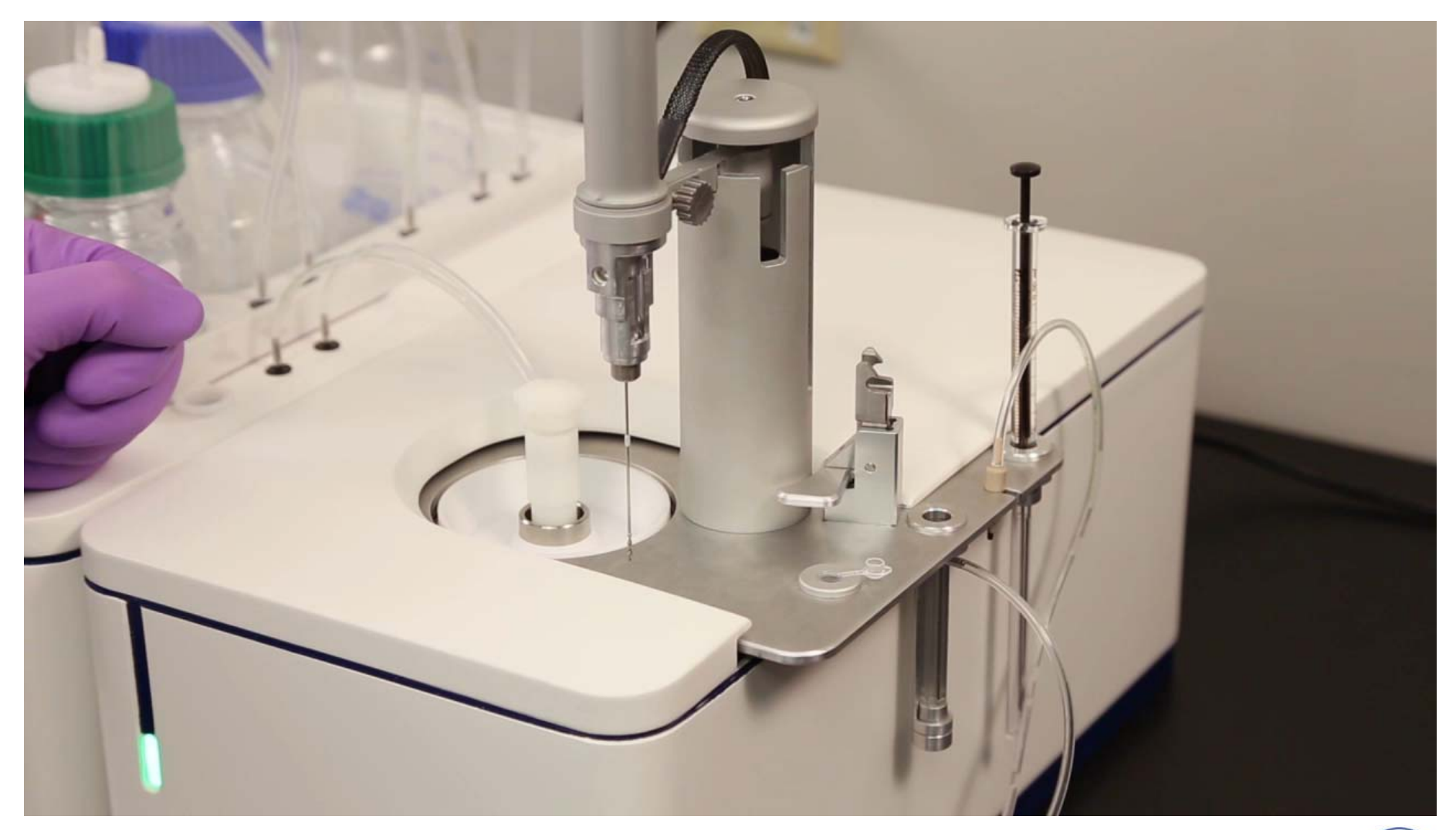

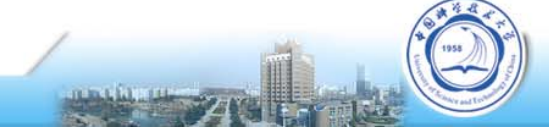

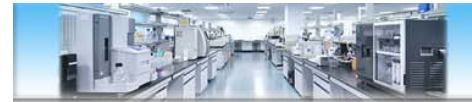

### **滴定针清洗-转入清洗孔**

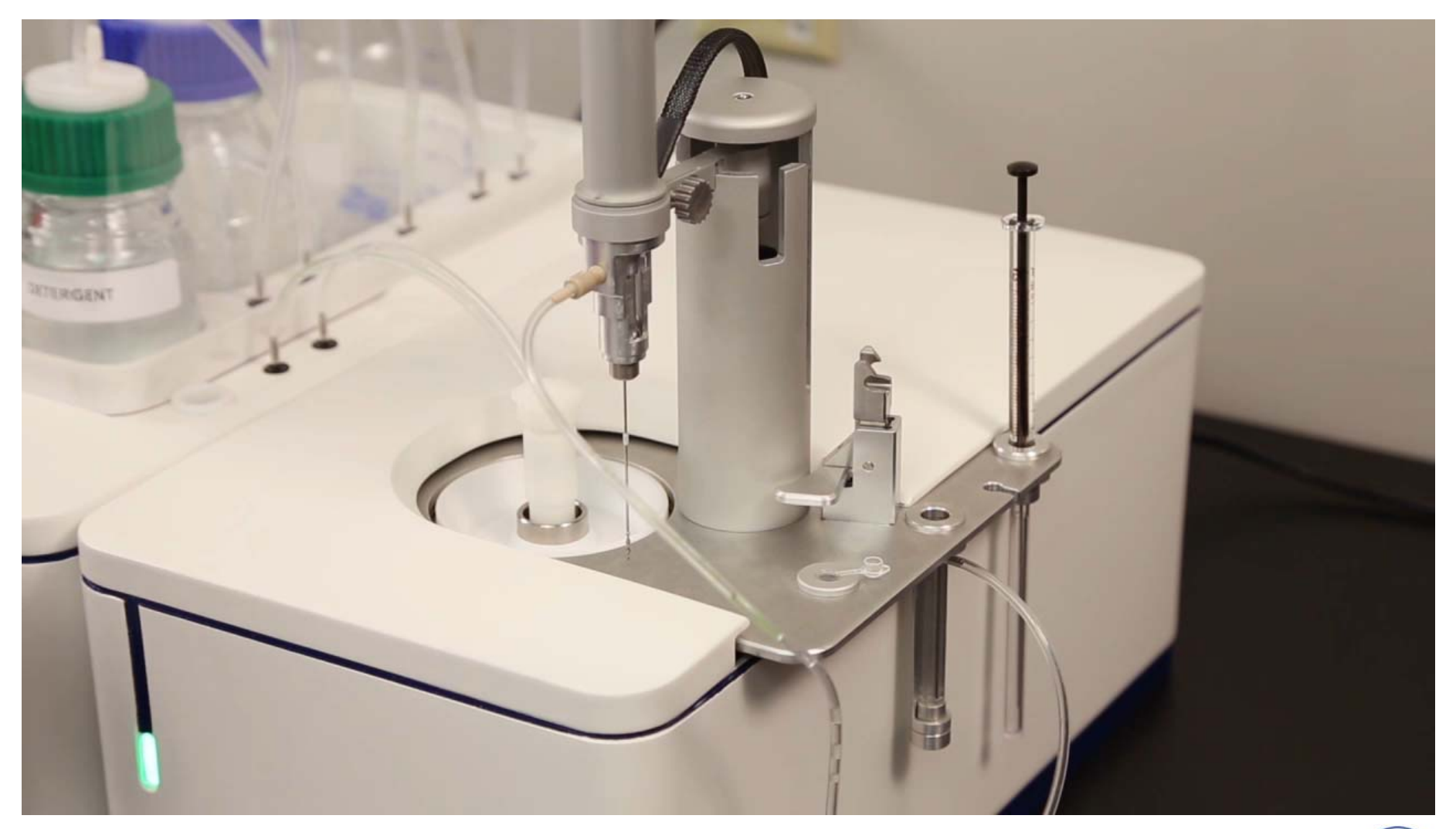

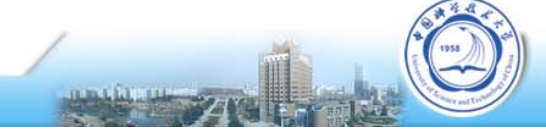

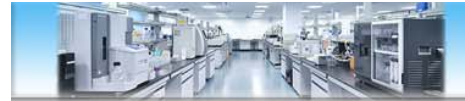

## **样品池上样**

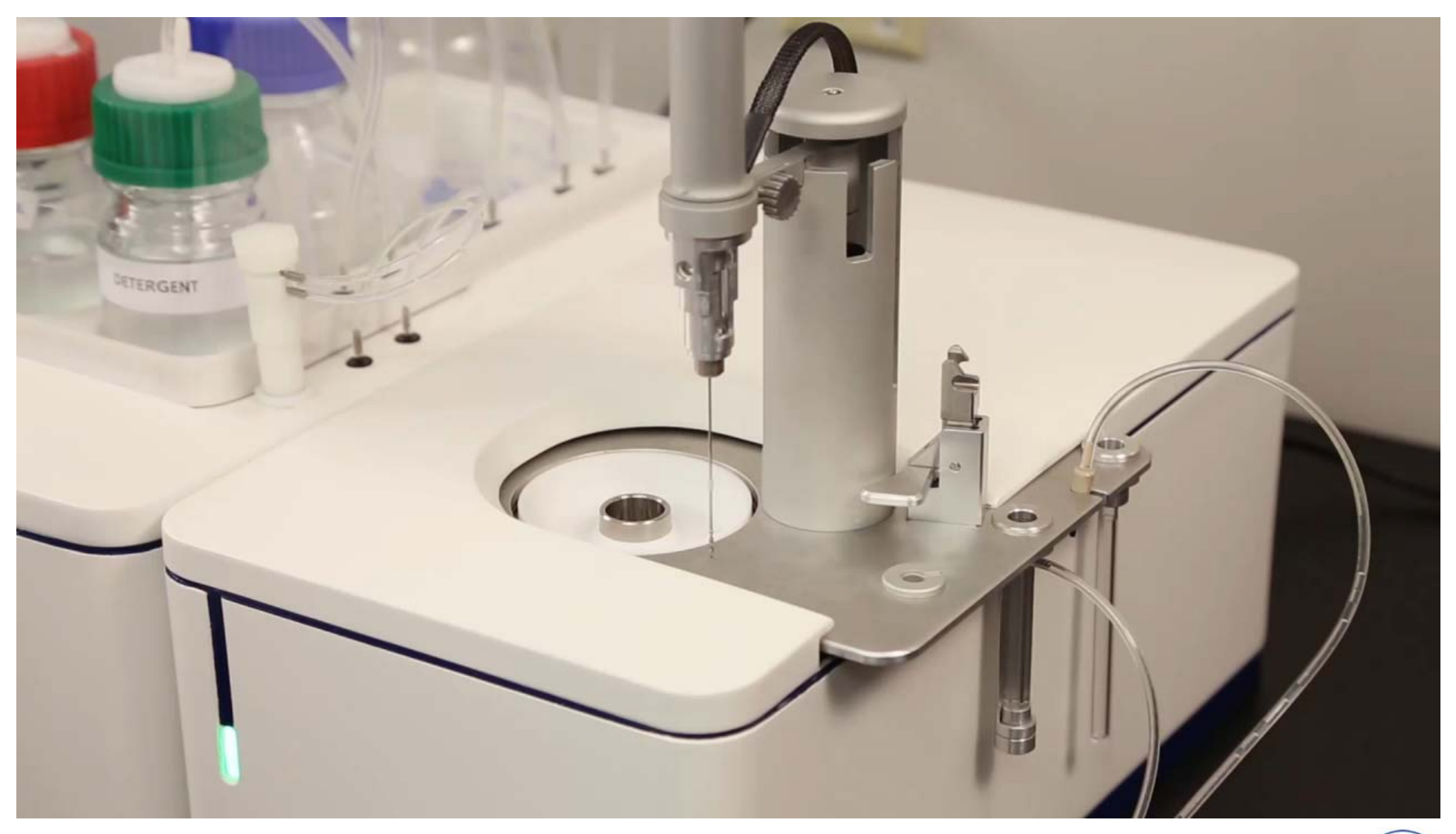

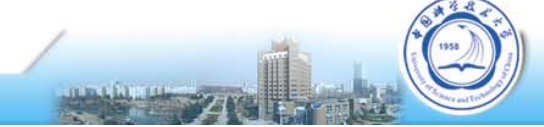

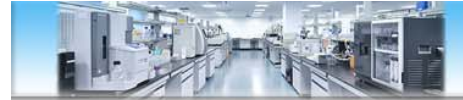

### **样品池上样**

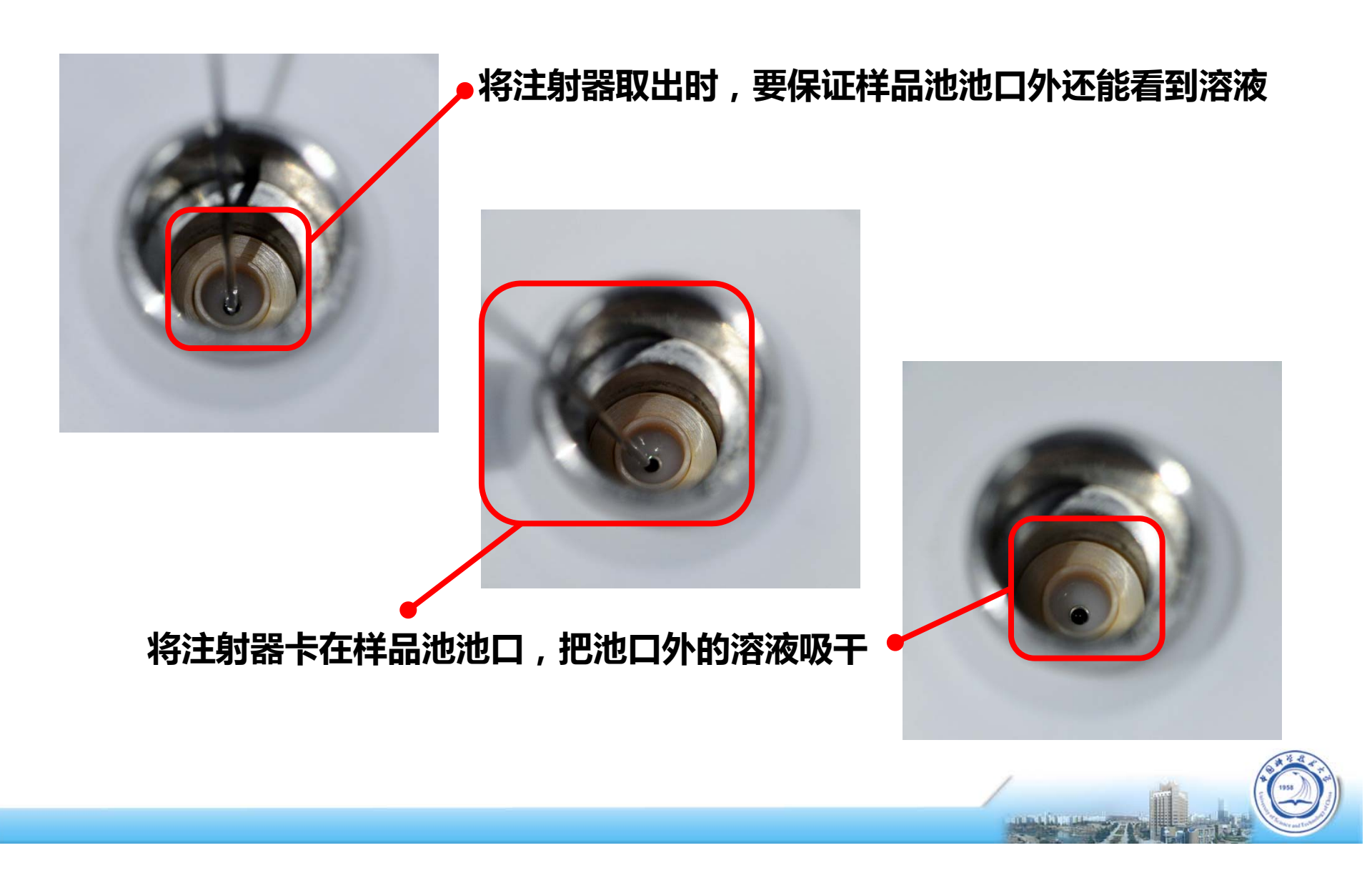

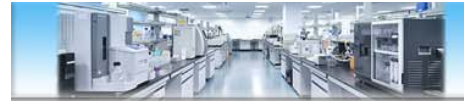

## **滴定针上样**

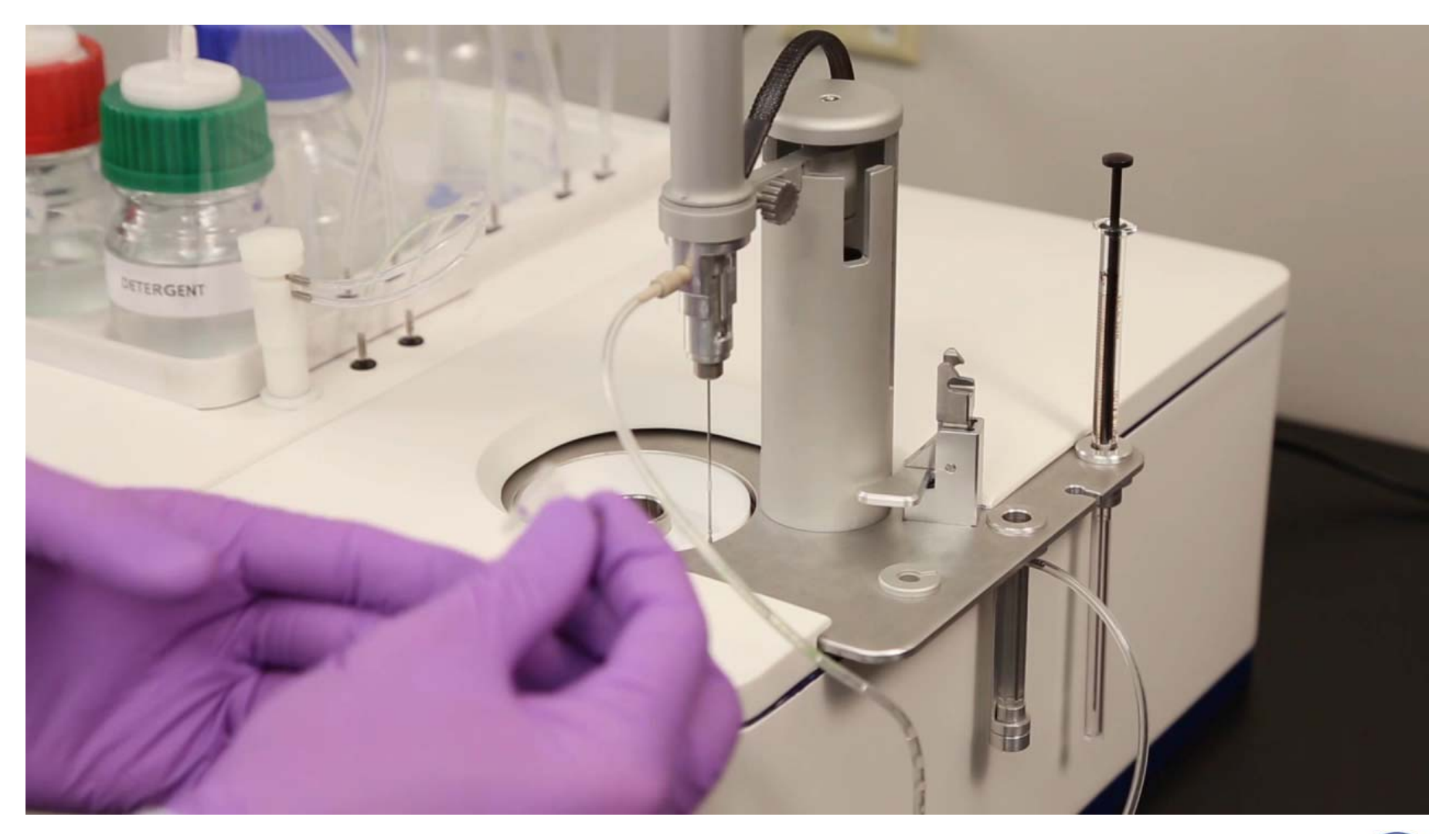

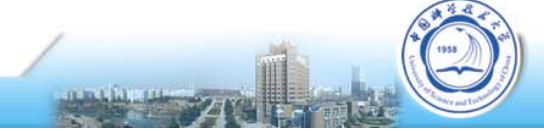

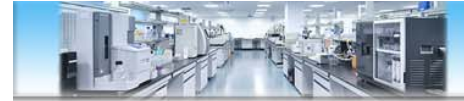

### **滴定针上样**

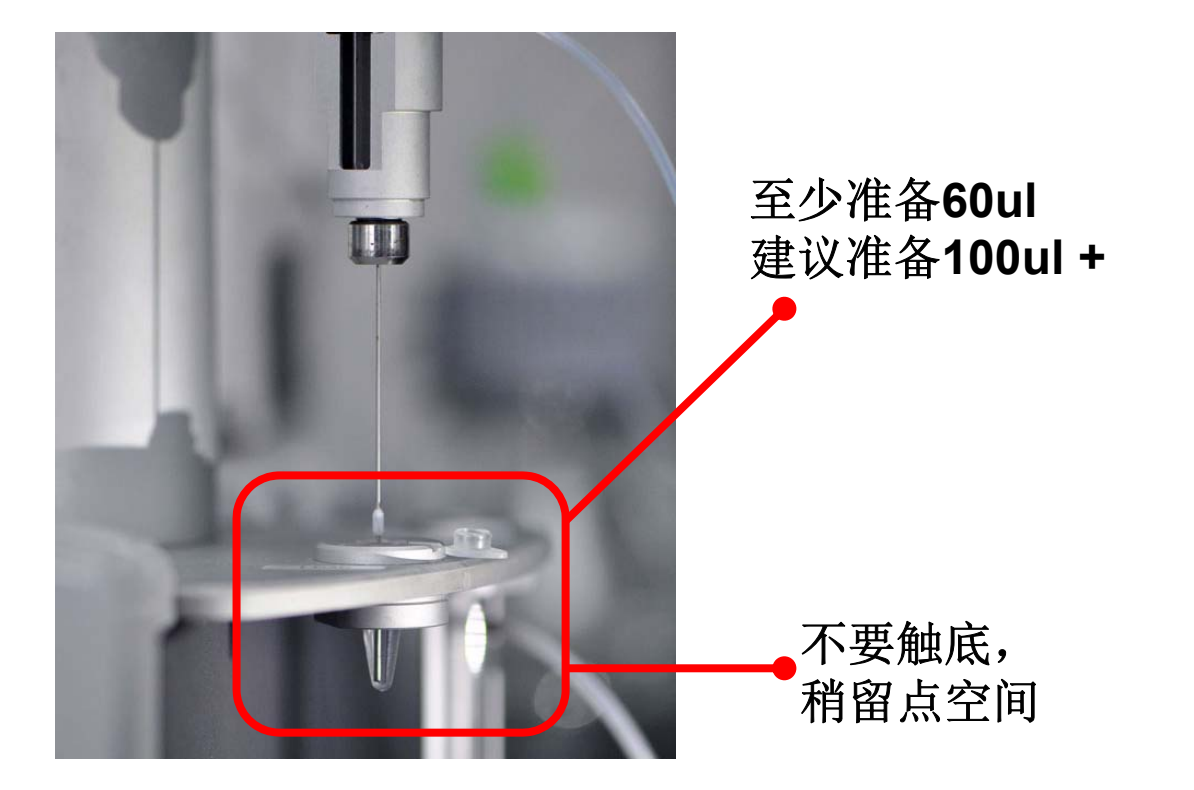

如残留气泡,直径小于 **2-3mm**不影响滴定

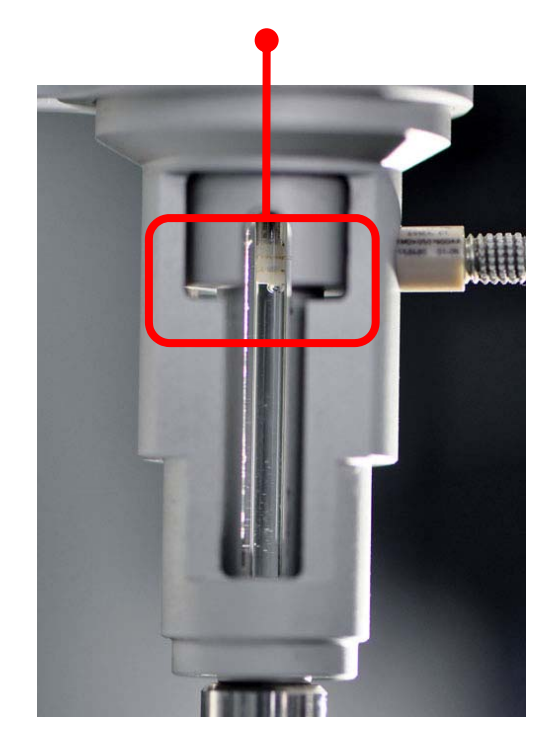

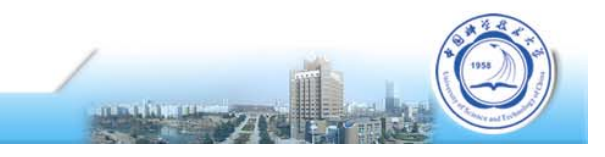

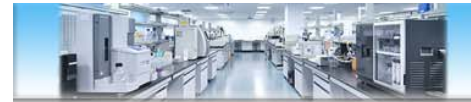

### **滴定针上样后-解除FPA**

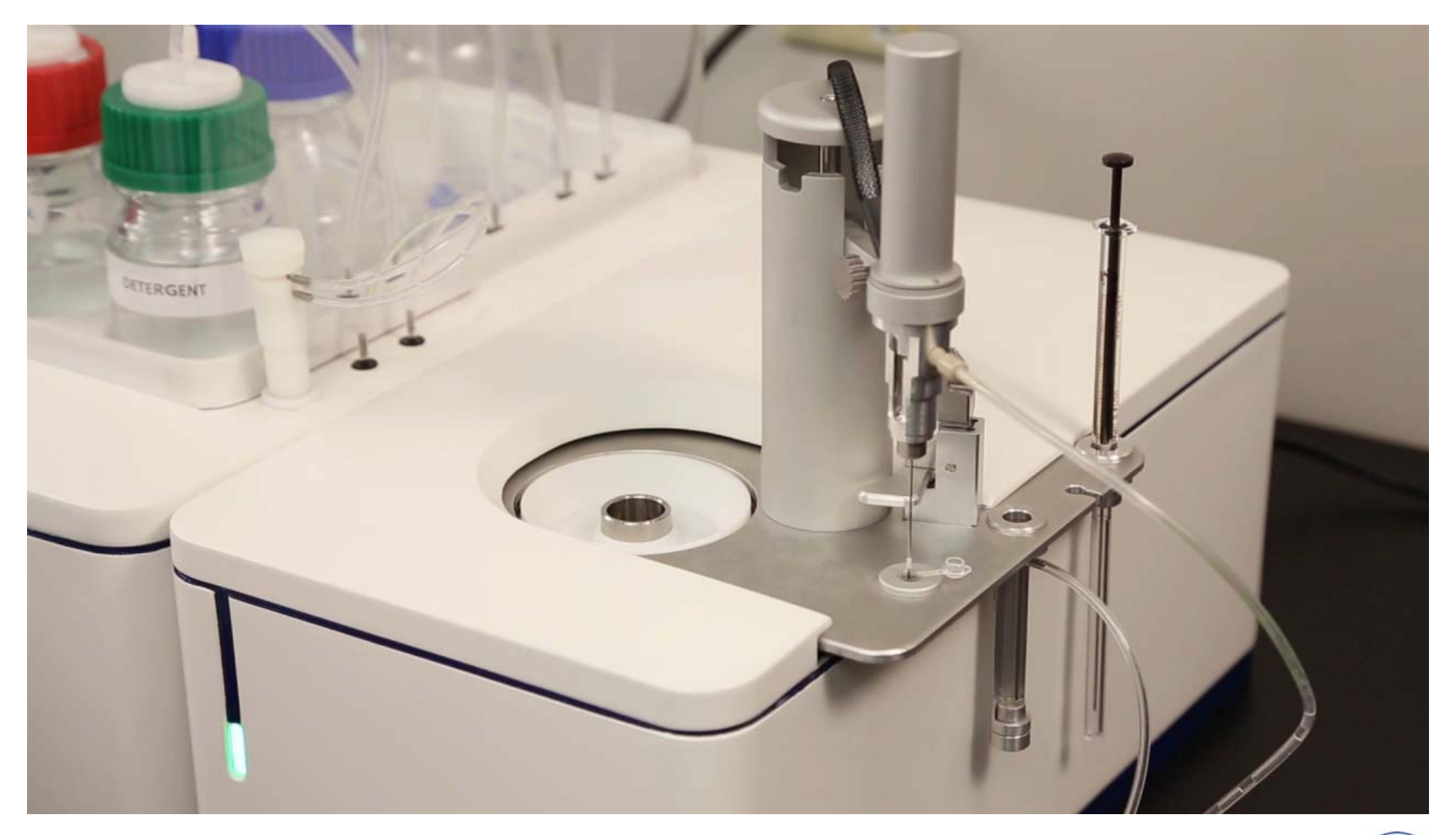

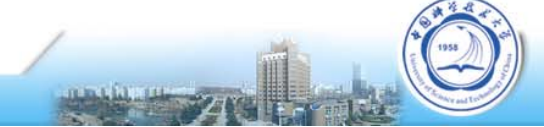

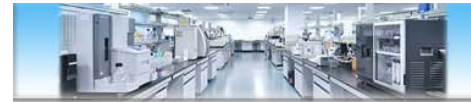

### **滴定针上样-转入样品池**

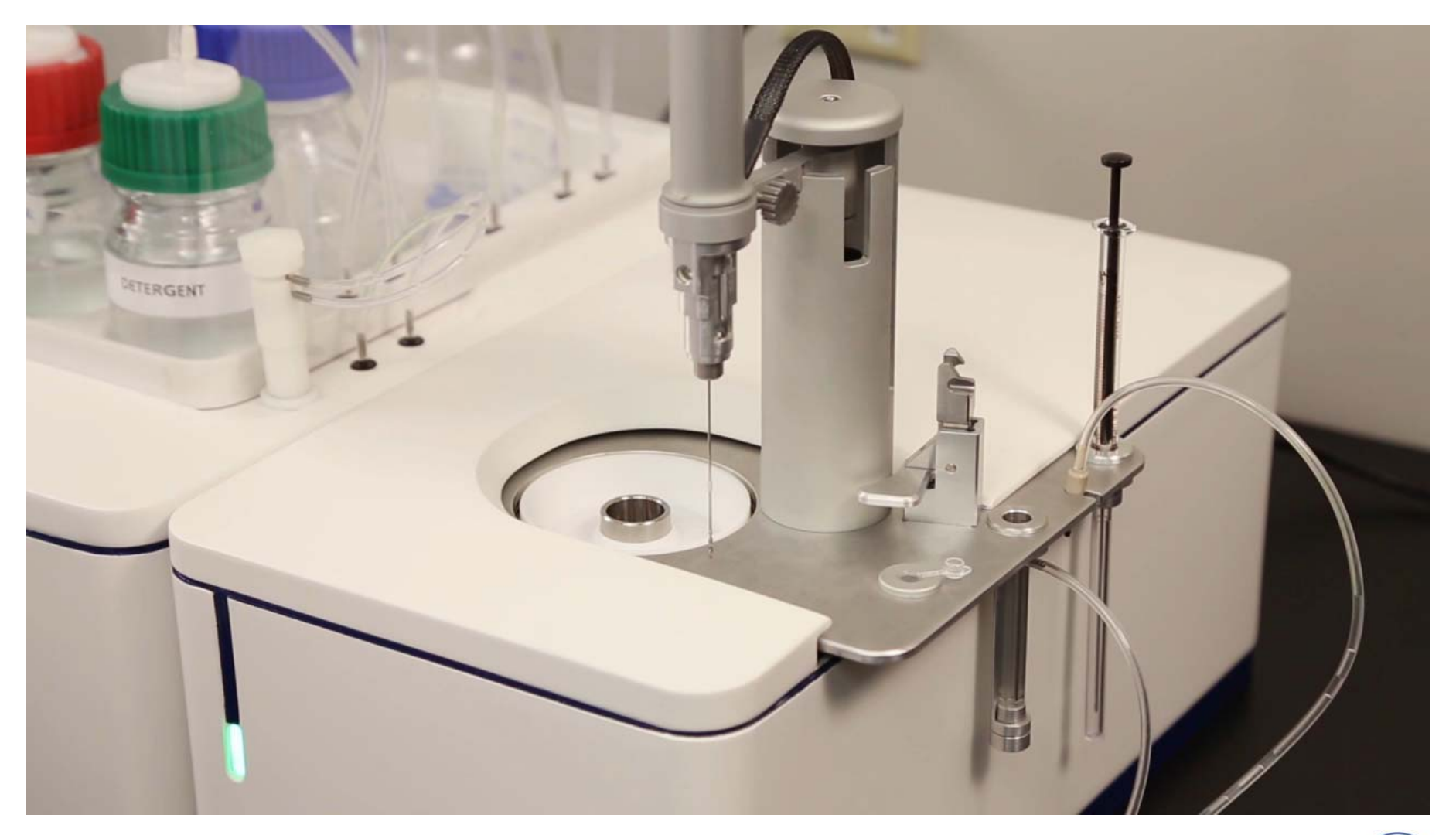

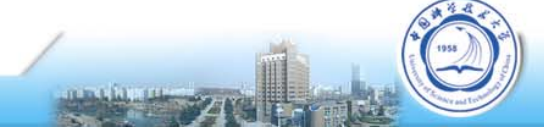

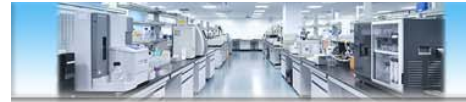

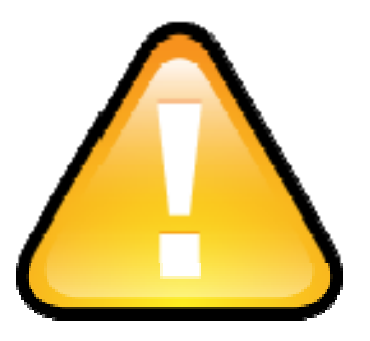

#### 实验全程, 切勿碰到滴定针! 以防折弯!!!

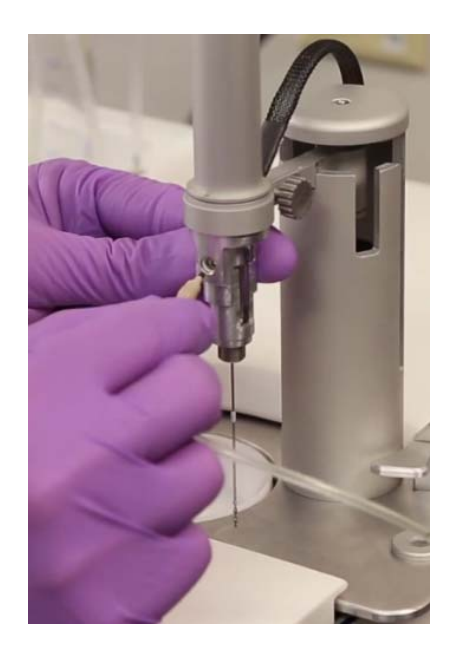

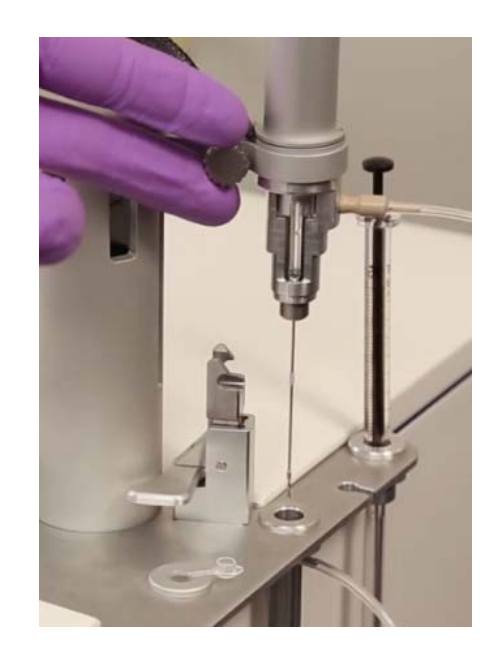

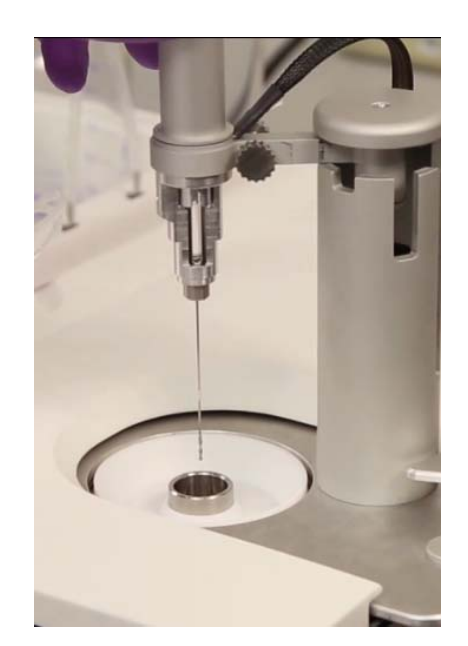

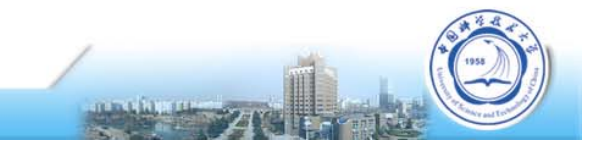

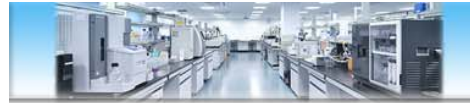

### **设定参数-开始滴定**

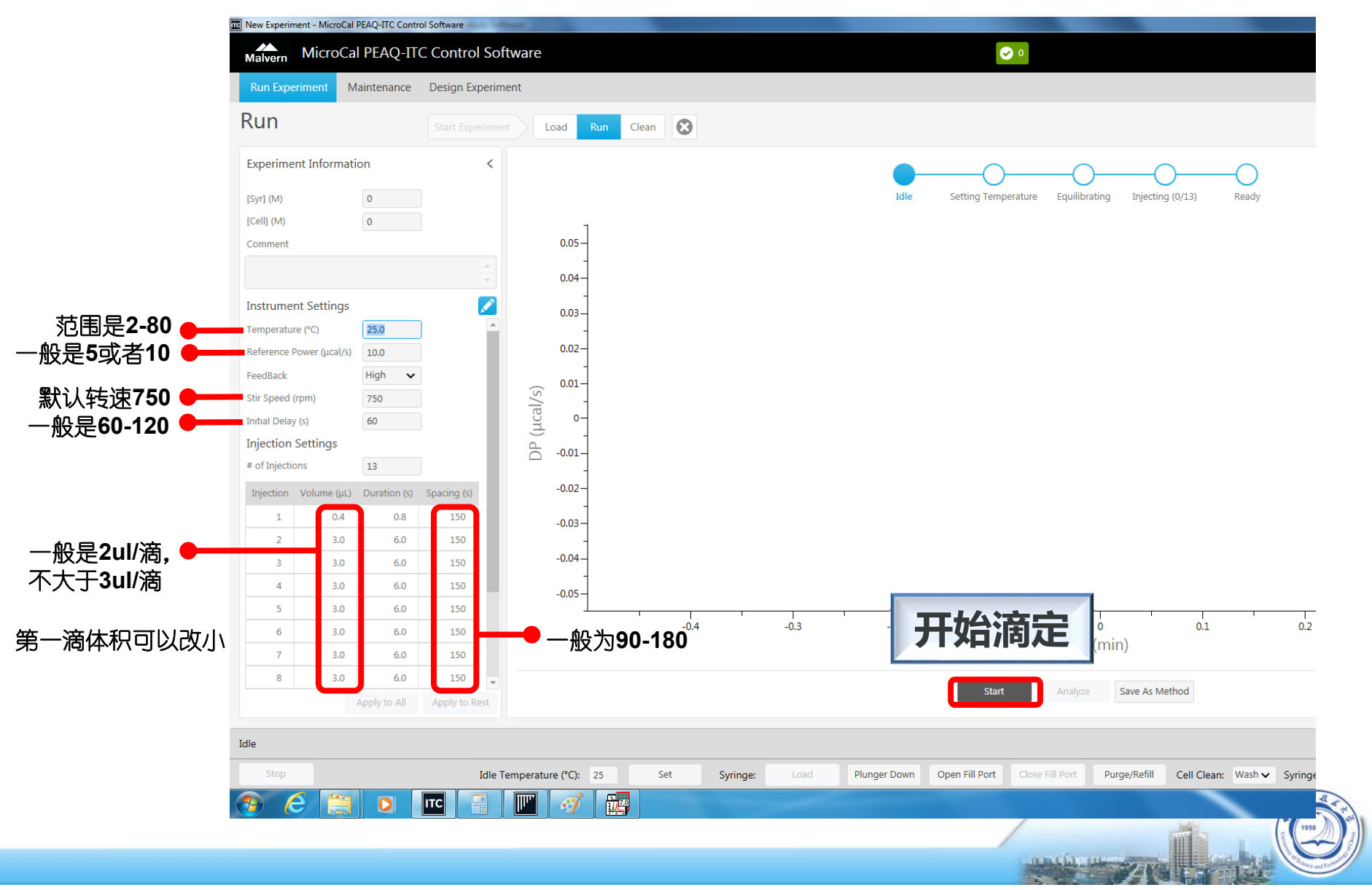

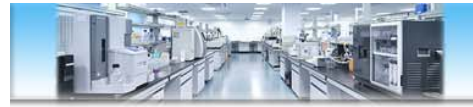

### **实验结束-清洗后关机**

- 清洗样品池和滴定针,清空废液瓶
- 松开卡扣,仪器关机,刷卡
- 数据处理

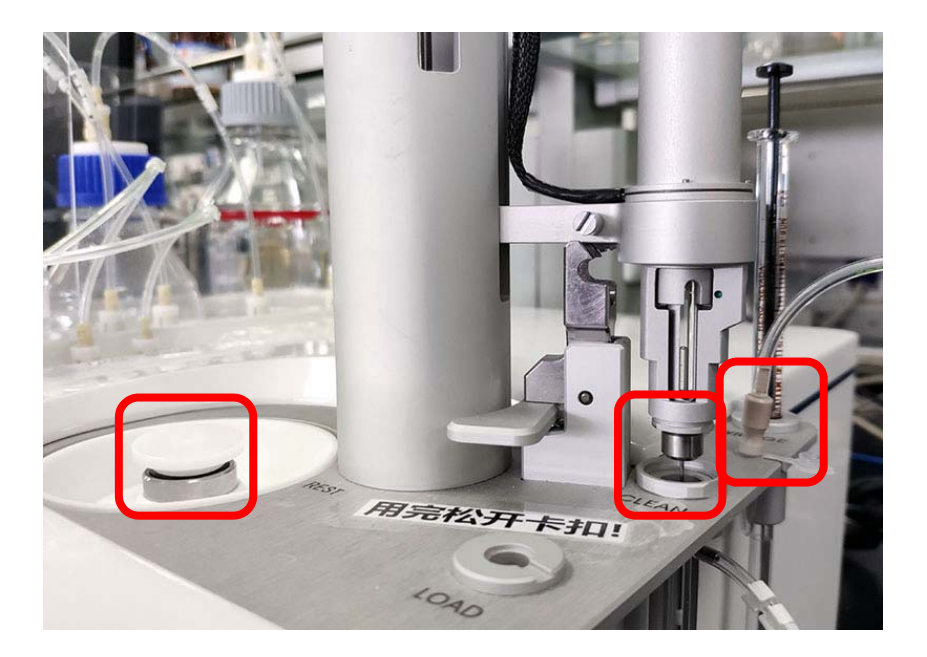

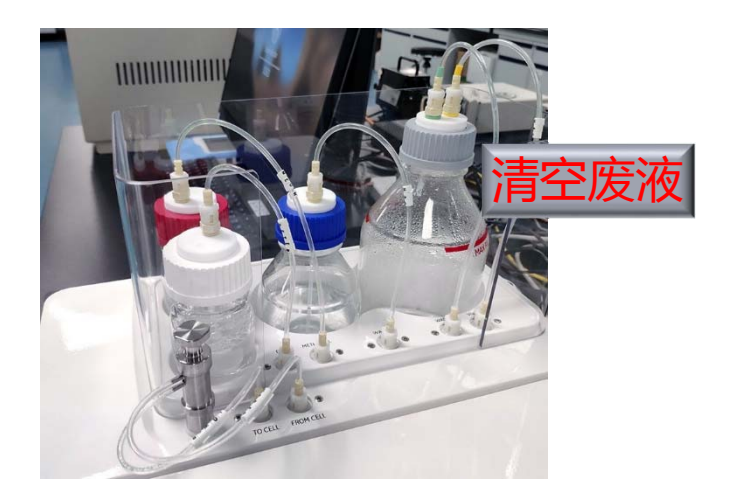

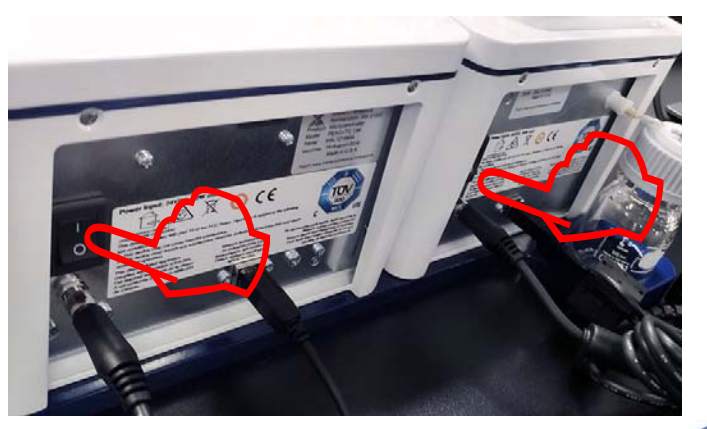

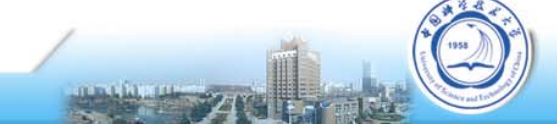

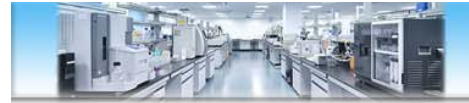

### **样品池与参比池**

#### 每天实验前,先做**水滴水,确认仪器状态和洁净度OK**

平衡时, DP值= "Reference power设定值±1", ±0.5更好 若为"+",说明参比池有问题,受污染或气泡; 若为"-",说明样品池有问题,不干净或气泡,也可 能是参比池受污染

**样品池强力清洗:可用Decon 90浸泡** 如浓度14%, 温度60℃, 时间10-60min (也可用5% SDS代替) (样品池耐碱,不耐强酸)

**参比池:只能水洗!**

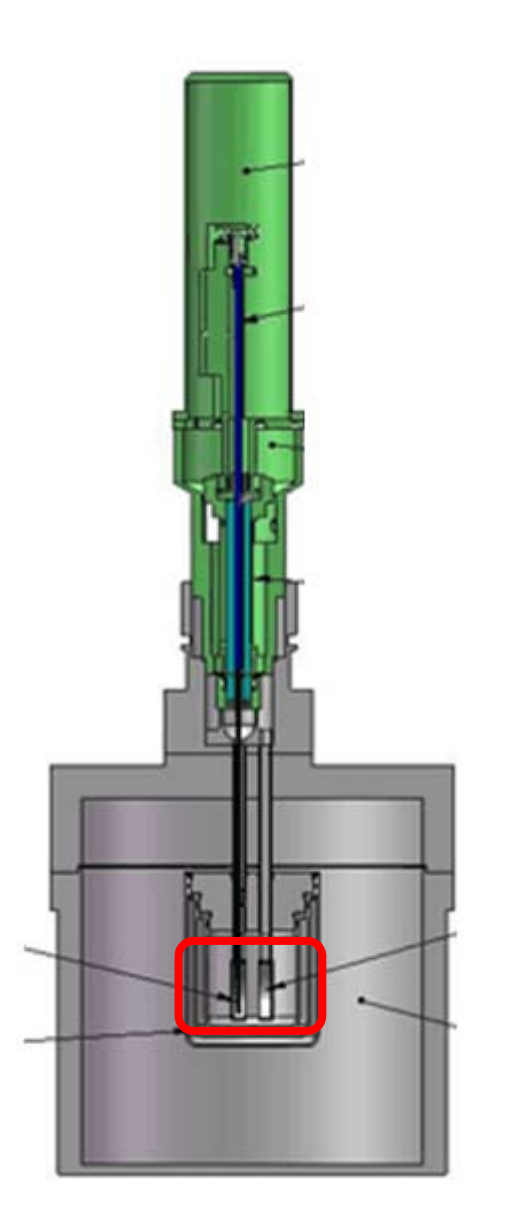

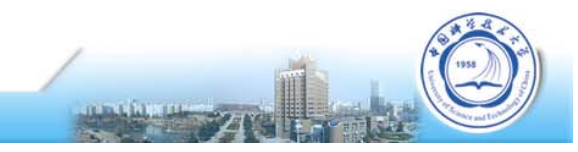

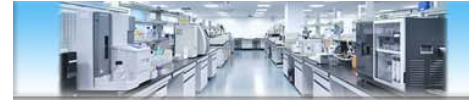

# **Good In ‐ Good Out**

# **怎么分析?**

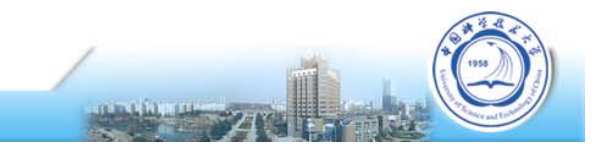

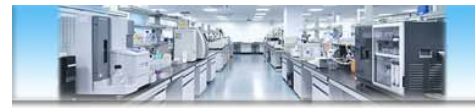

### **实验数据分析步骤**

- 1. 导入数据并检查
- 2. 指定对照实验
- 3. 调整基线和积分范围(可选操作)
- 4. 模型拟合
- 5. 导出最终结果

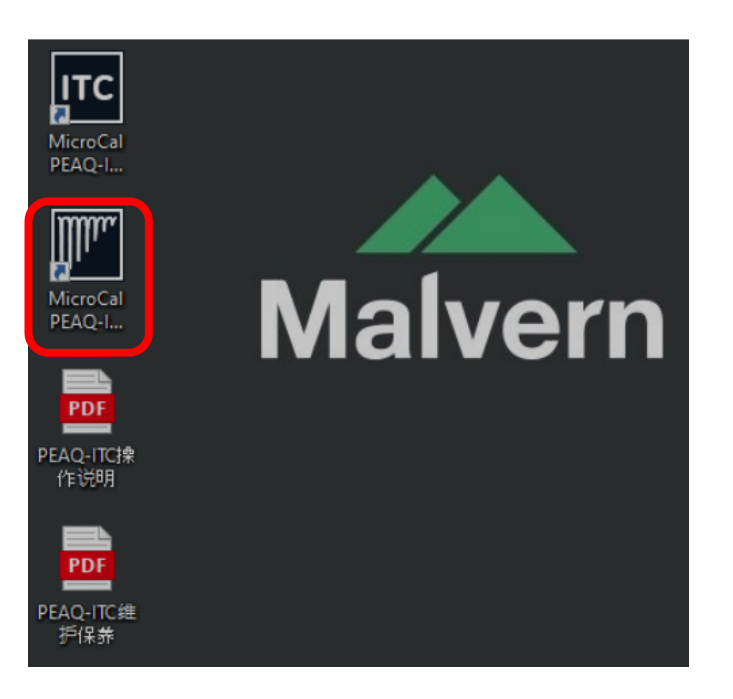

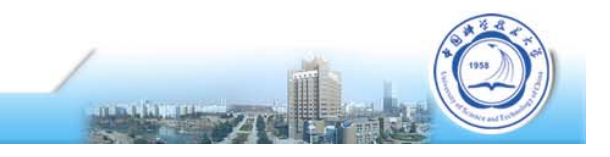

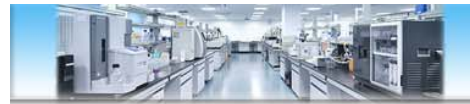

### **实验数据分析——导入数据与检查**

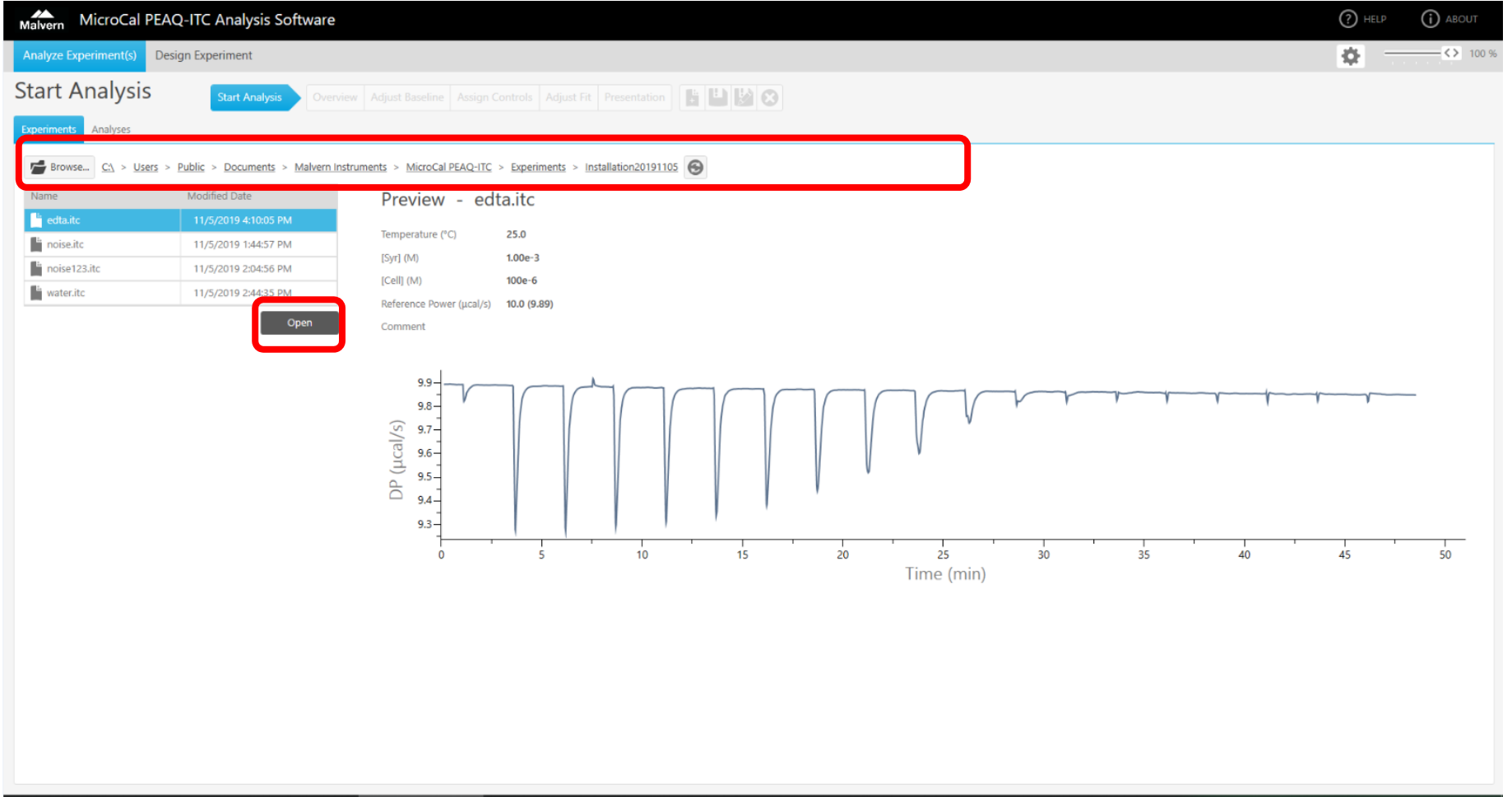

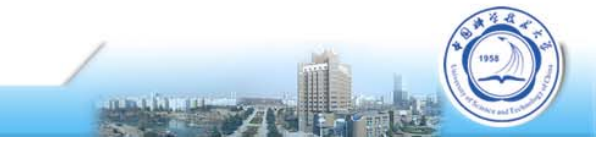

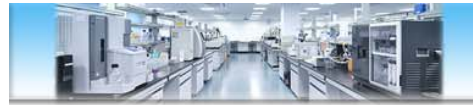

### **实验数据分析——可添加多个数据**

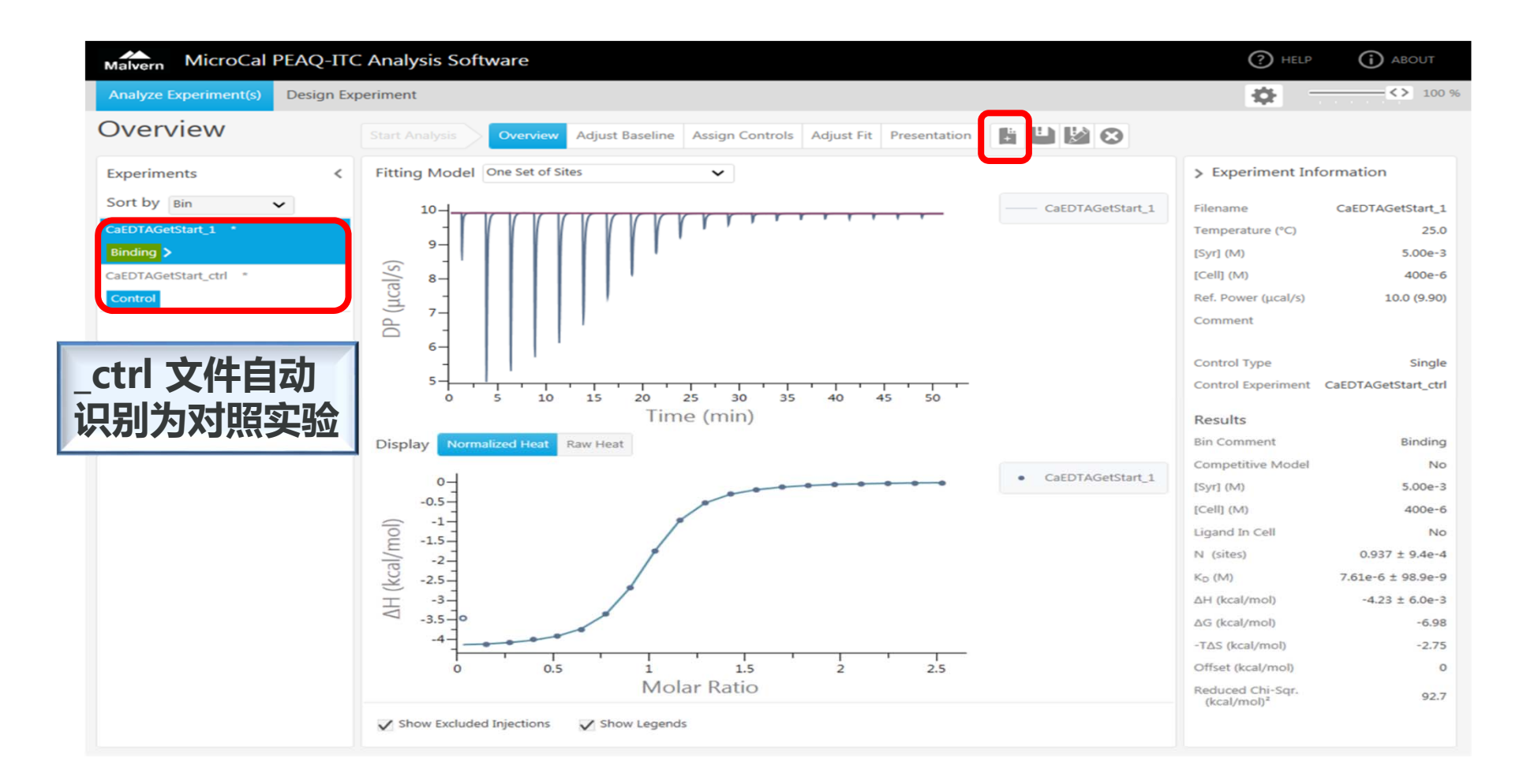

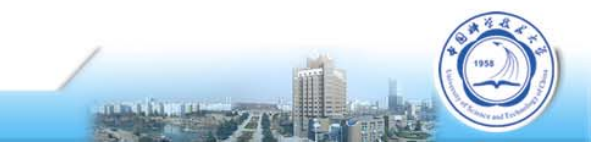

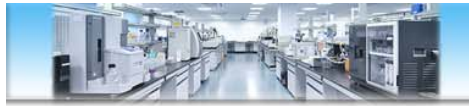

# **实验数据分析——指定对照实验**

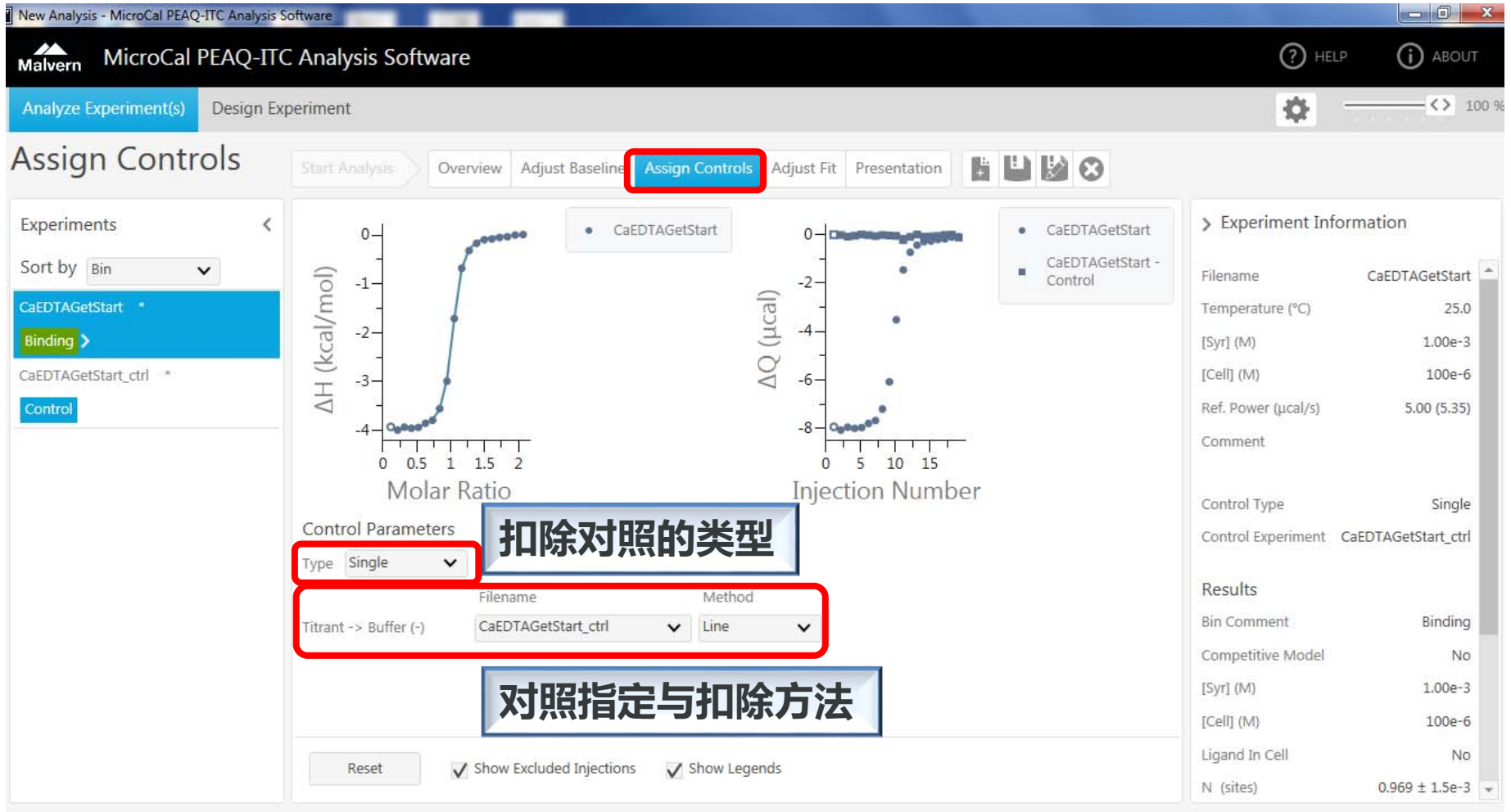

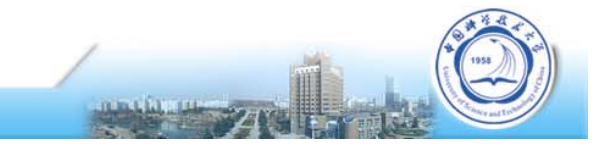

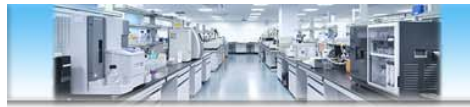

# **实验数据分析——指定对照实验**

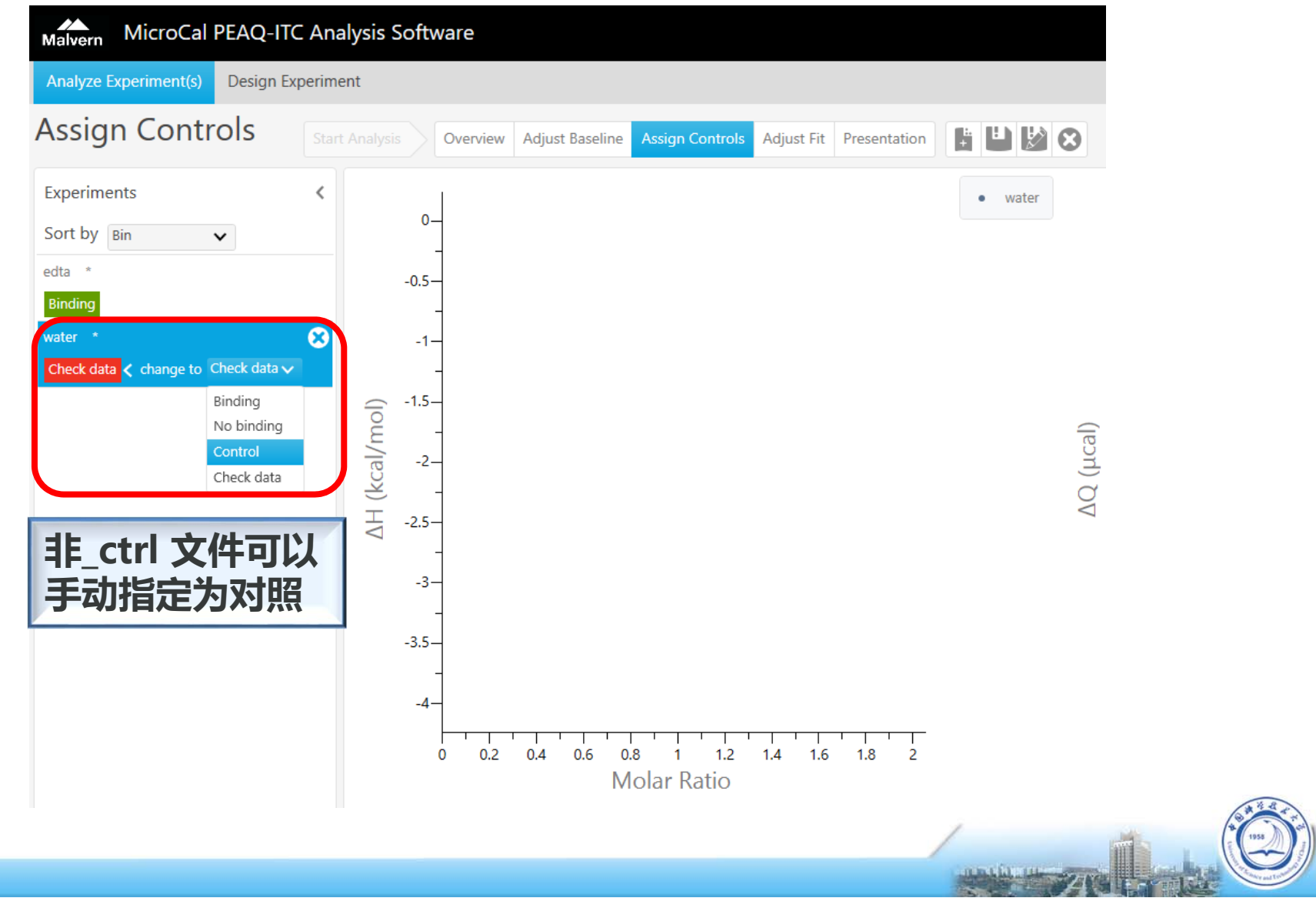

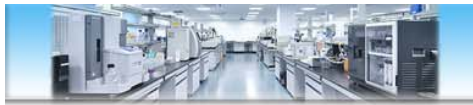

## **实验数据分析——调整基线和积分范围**

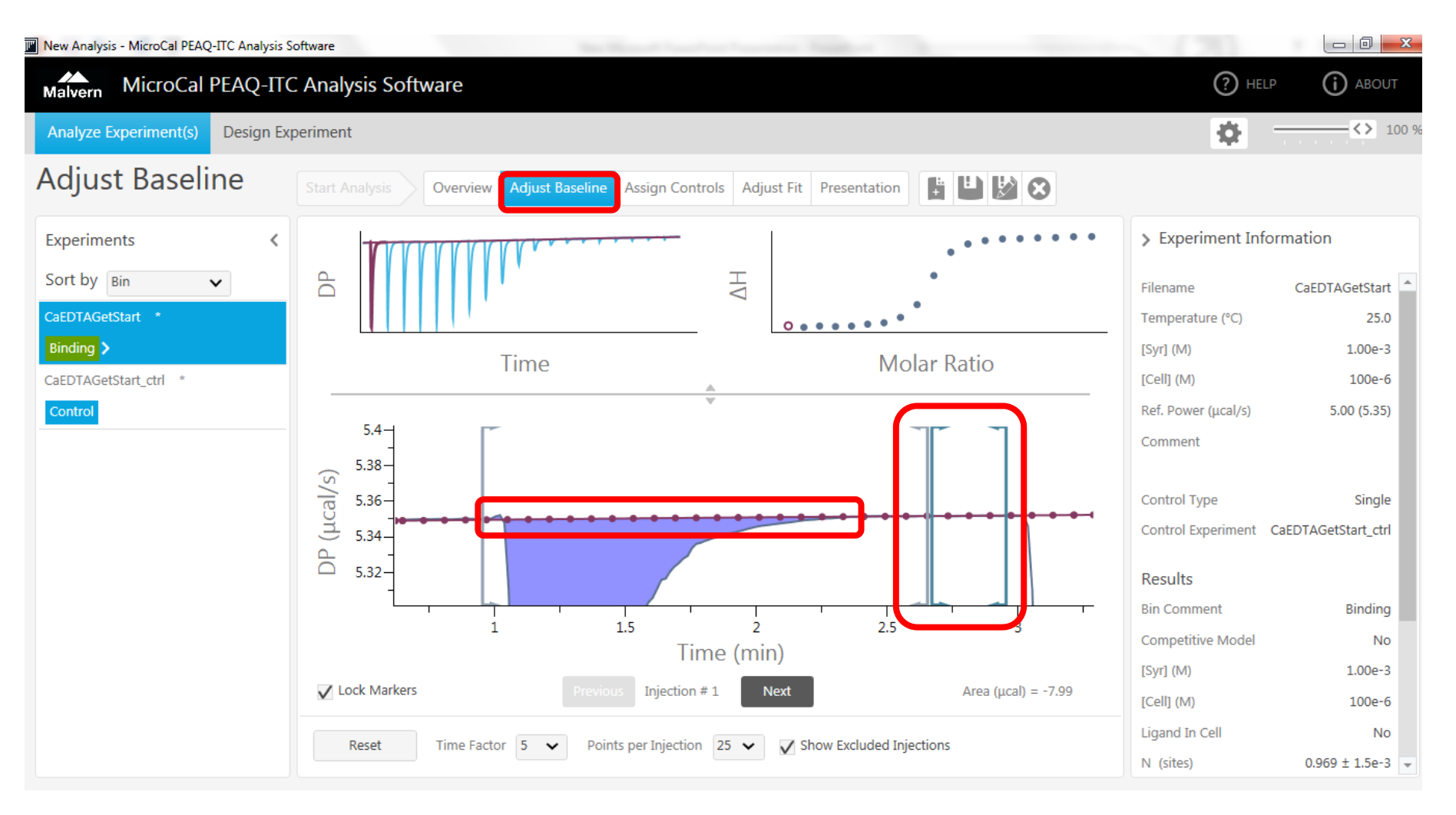

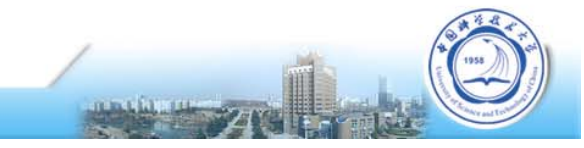

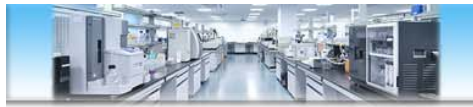

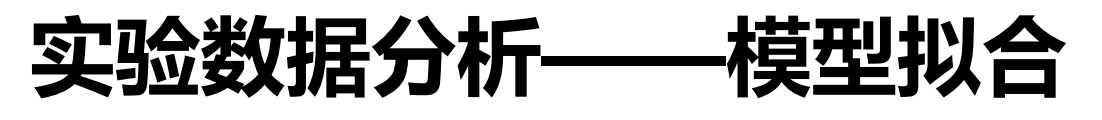

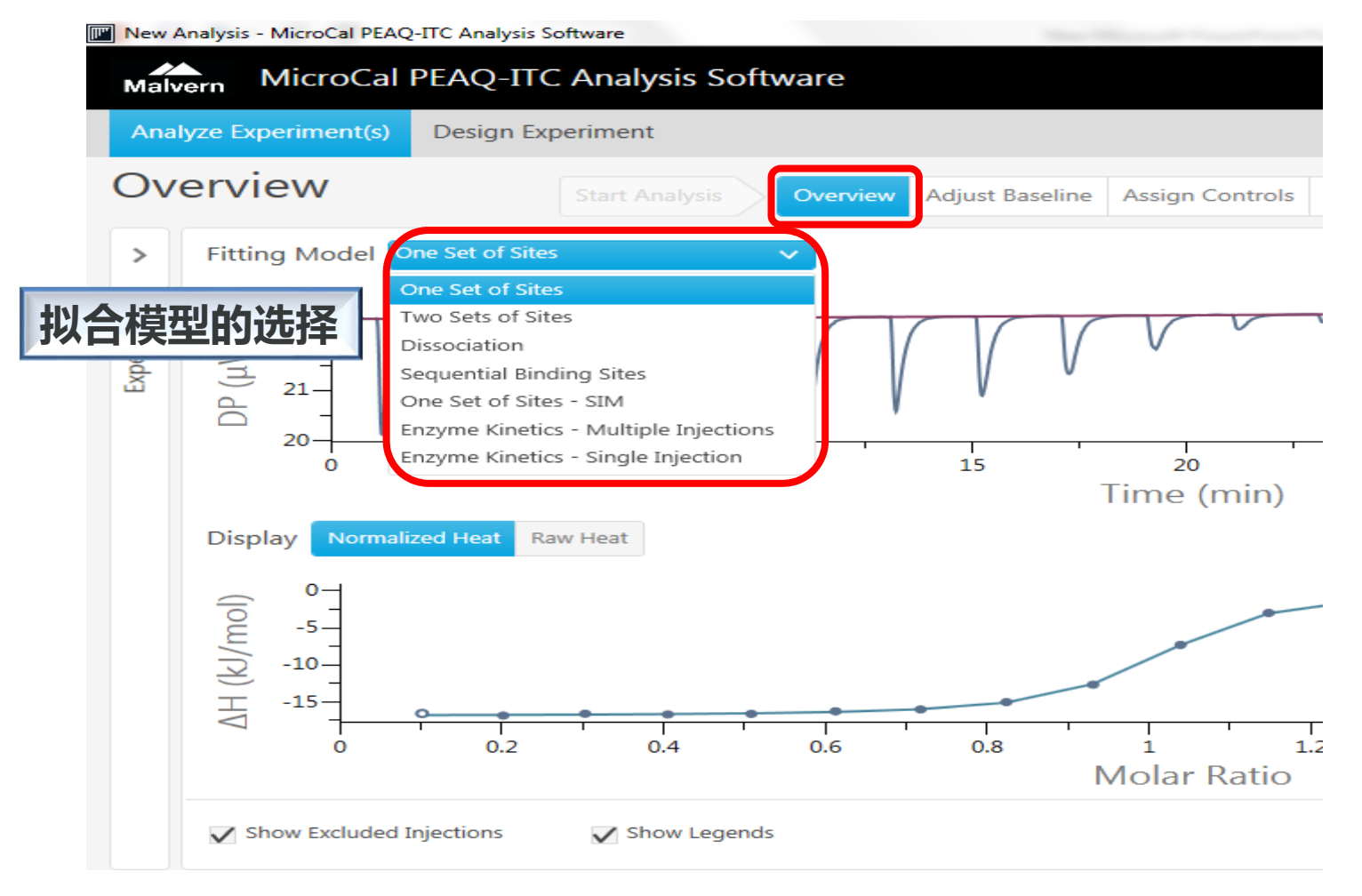

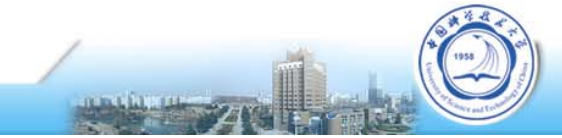

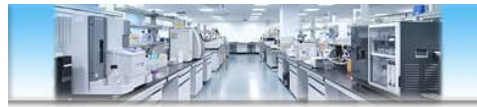

# **实验数据分析——模型拟合**

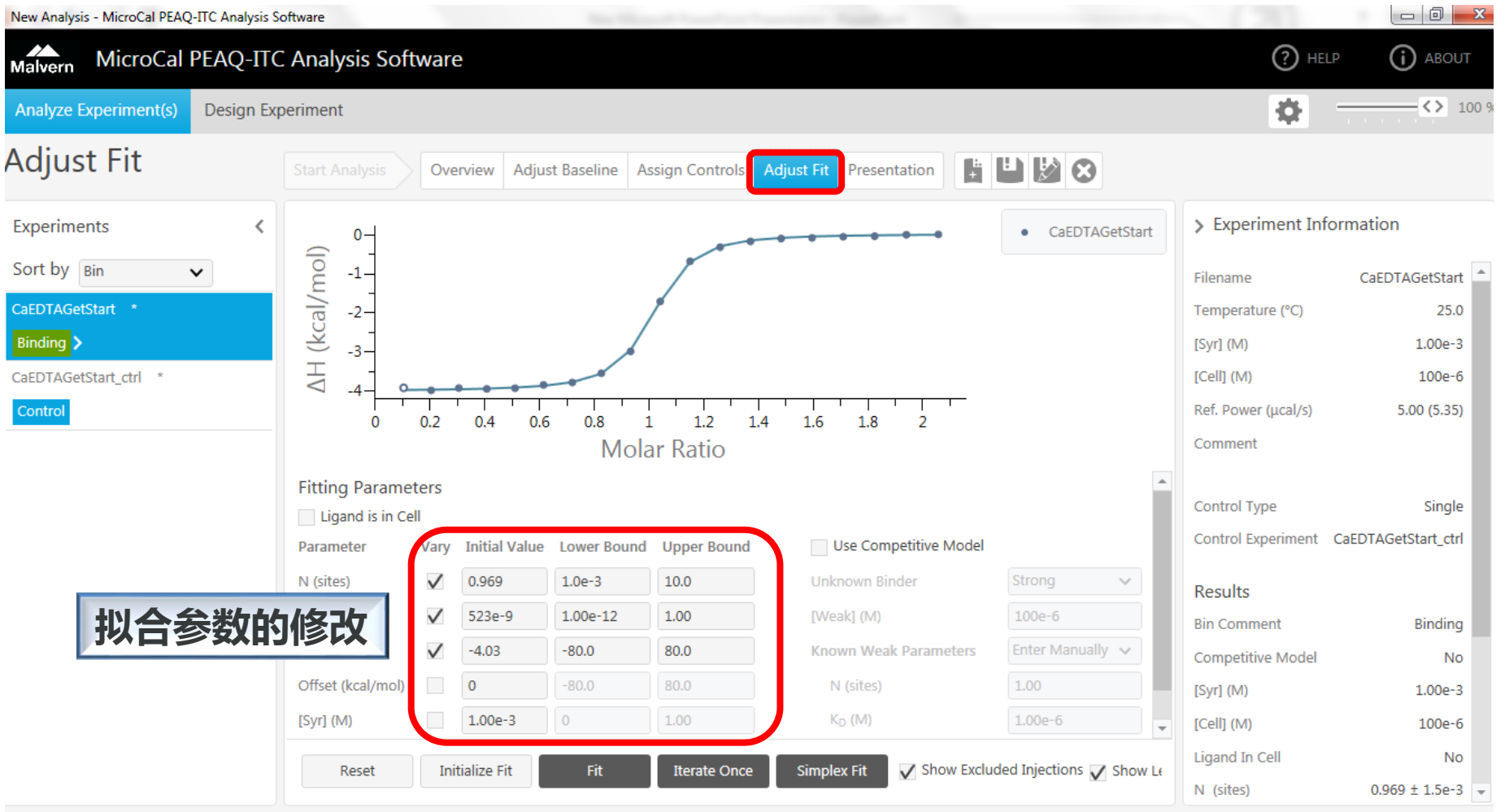

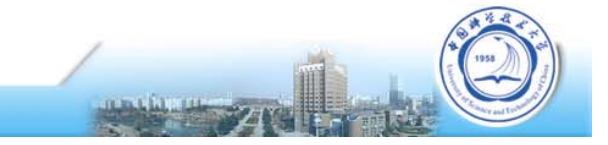

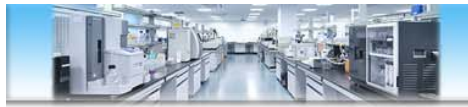

### **实验数据分析——导出最终结果**

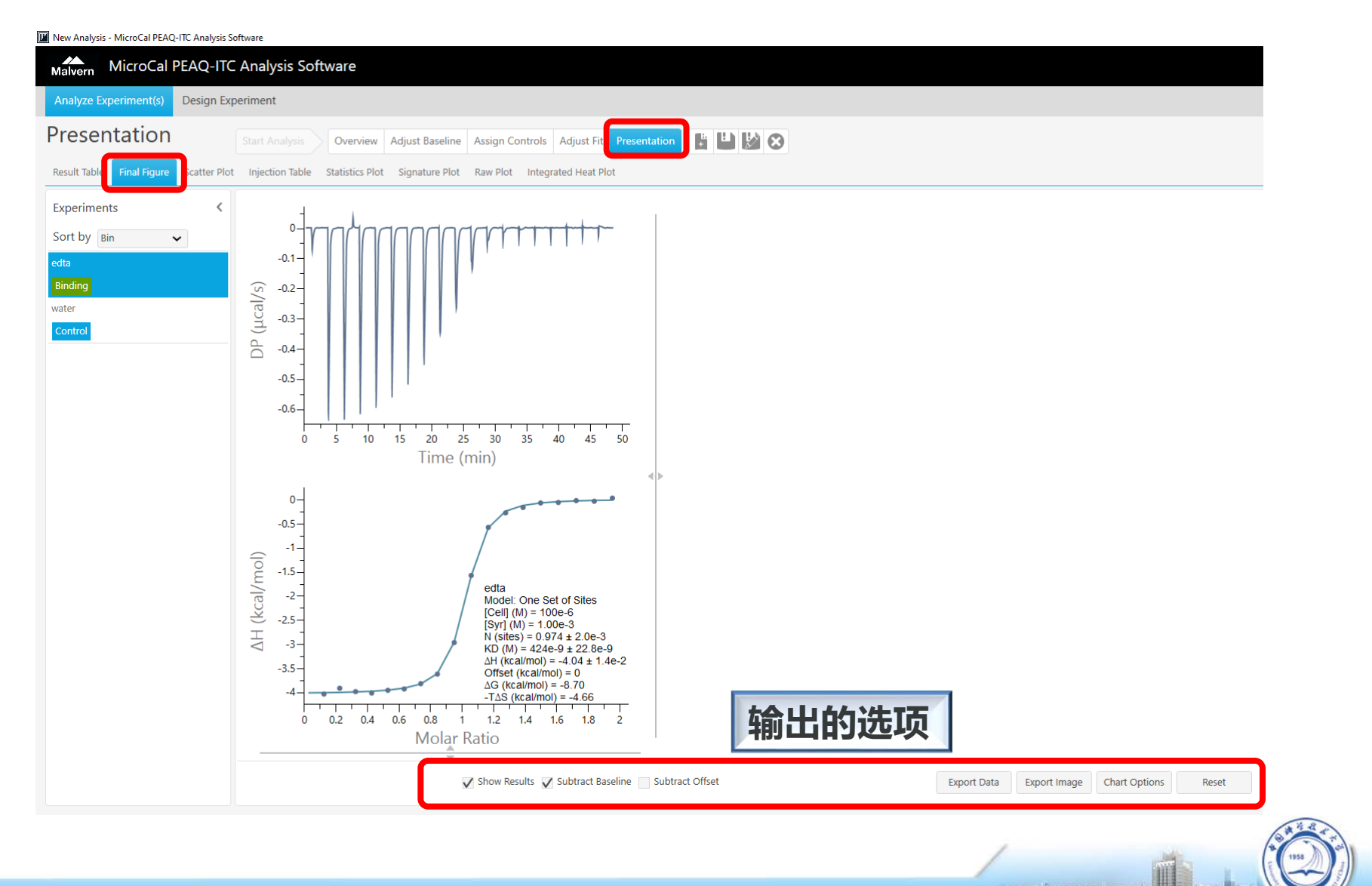

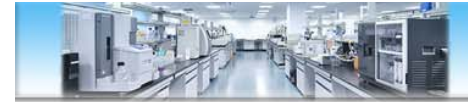

# **常见问题**

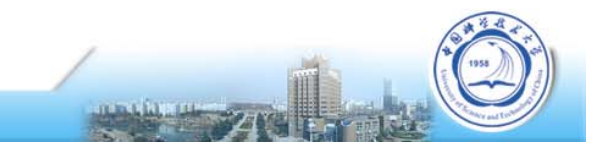

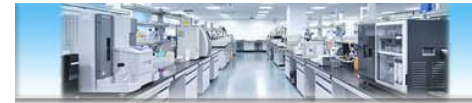

### **A to B 还是 B to A?**

#### **主要取决于样品浓度、溶解度、样品量、价格,以及是否有特别实验设计**

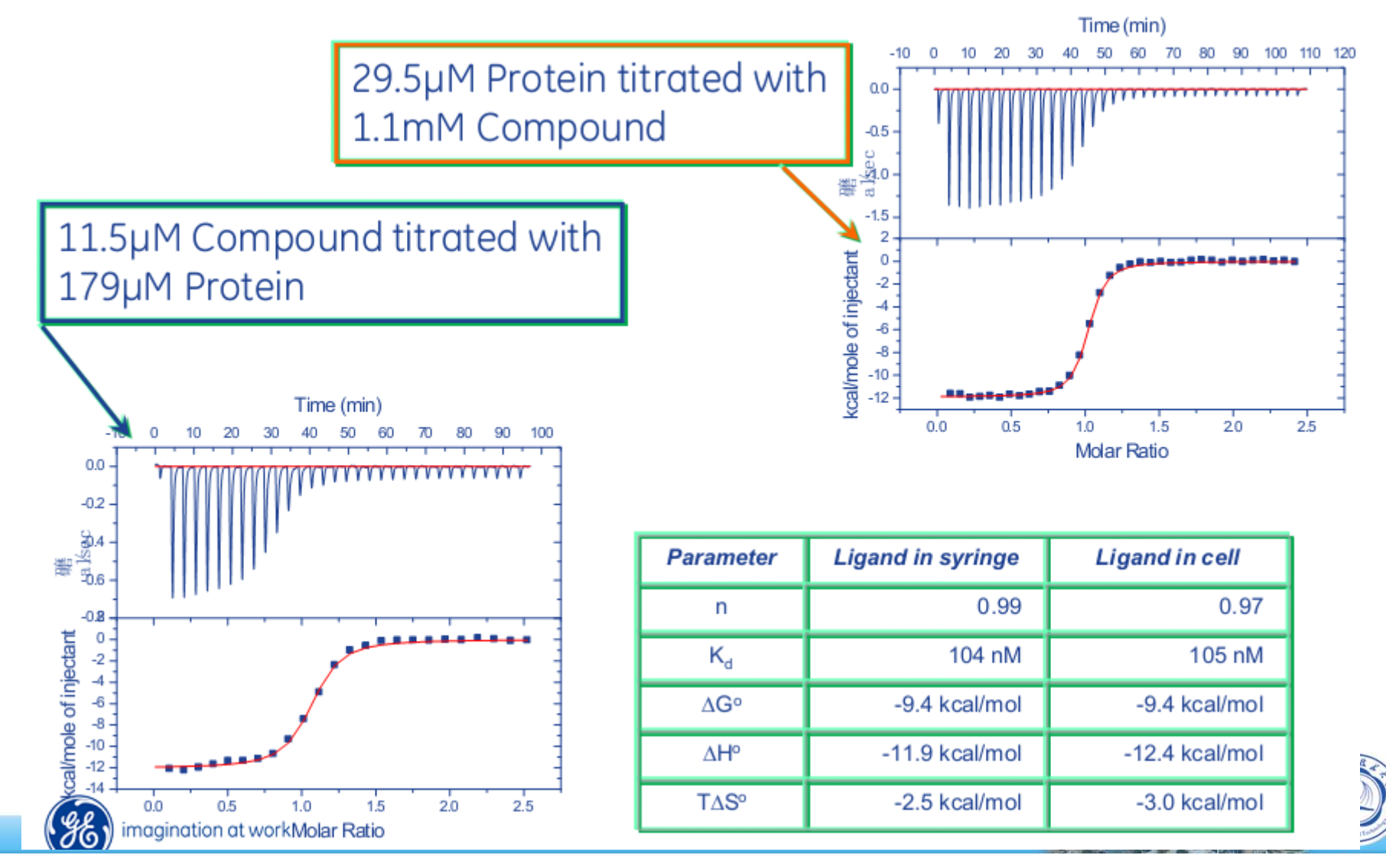

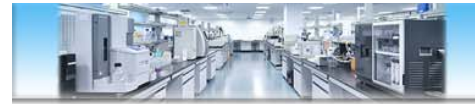

### **N值不是0.5的倍数?**

#### **通常是蛋白质量问题,或定量不准**

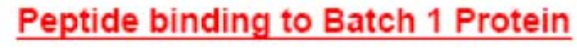

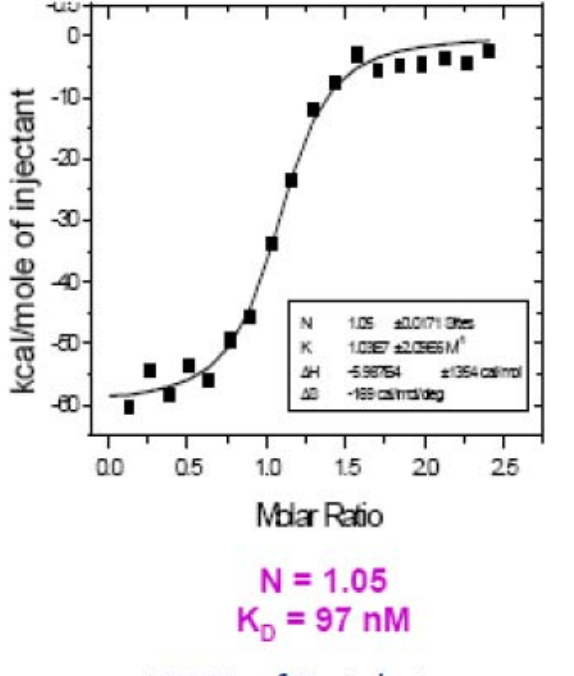

100% of Batch 1 protein Active based on Stoichiometry

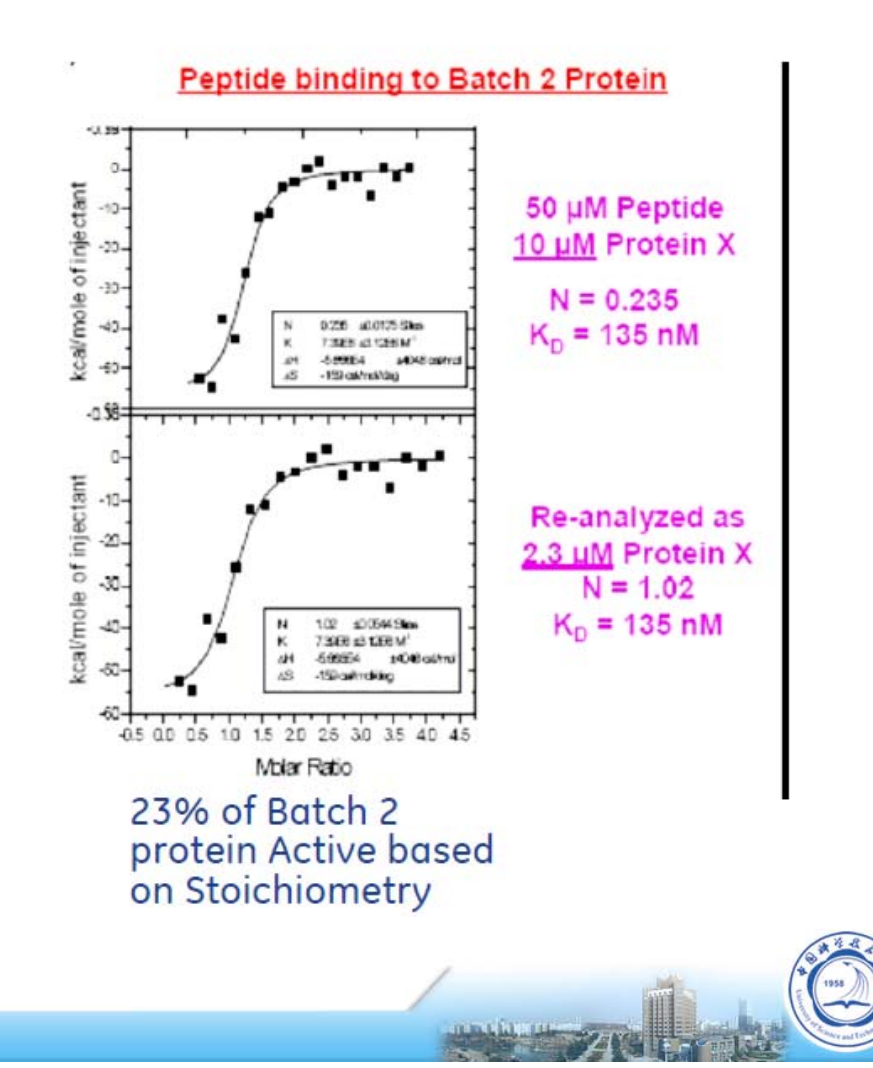

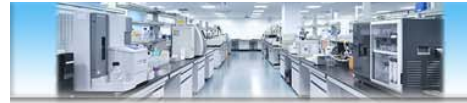

**图不好看?**

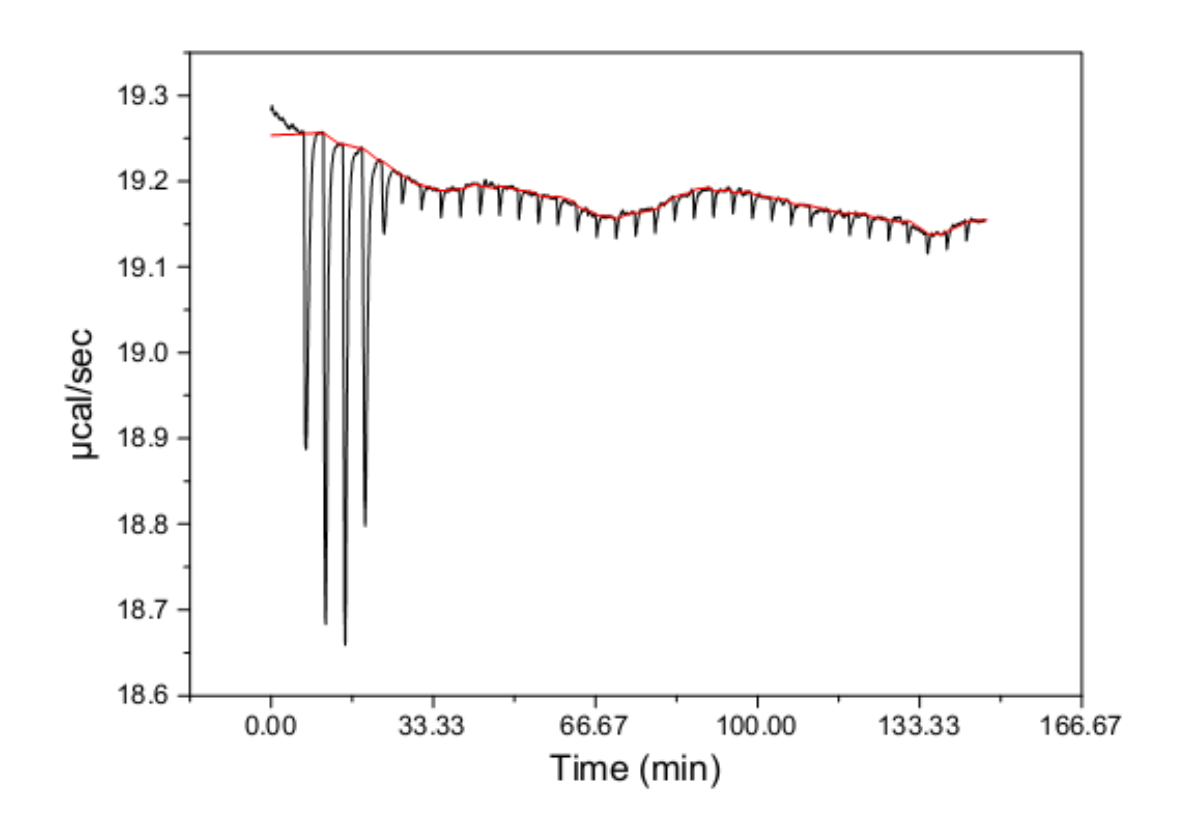

#### **需调整浓度,比如上图,应该增加样品池浓度**

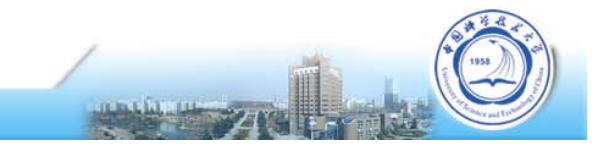

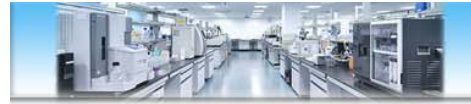

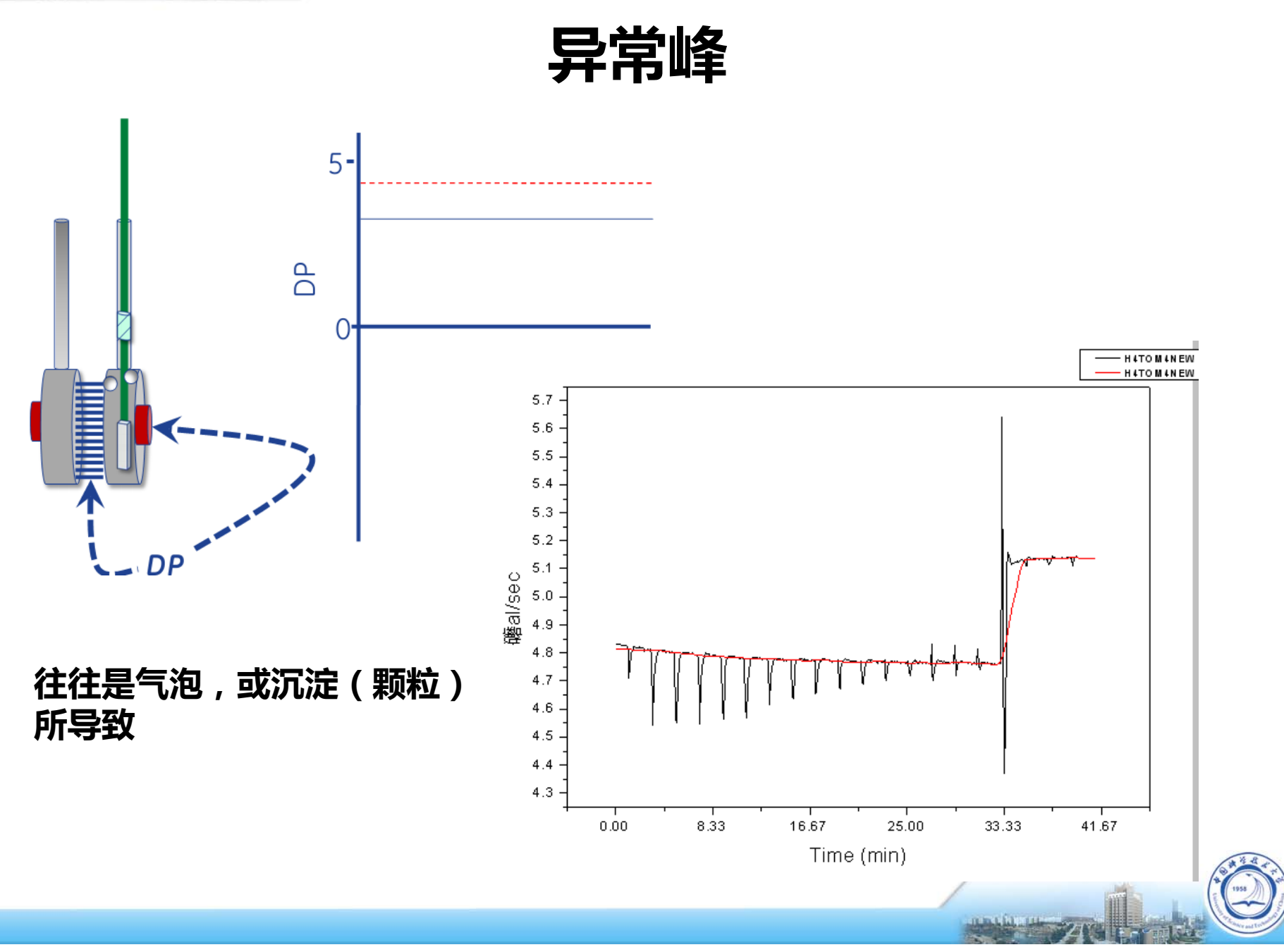

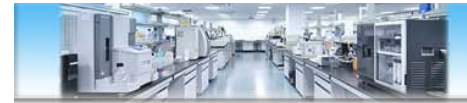

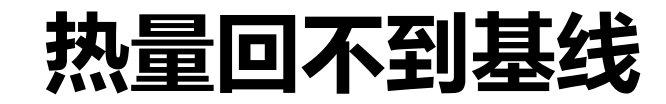

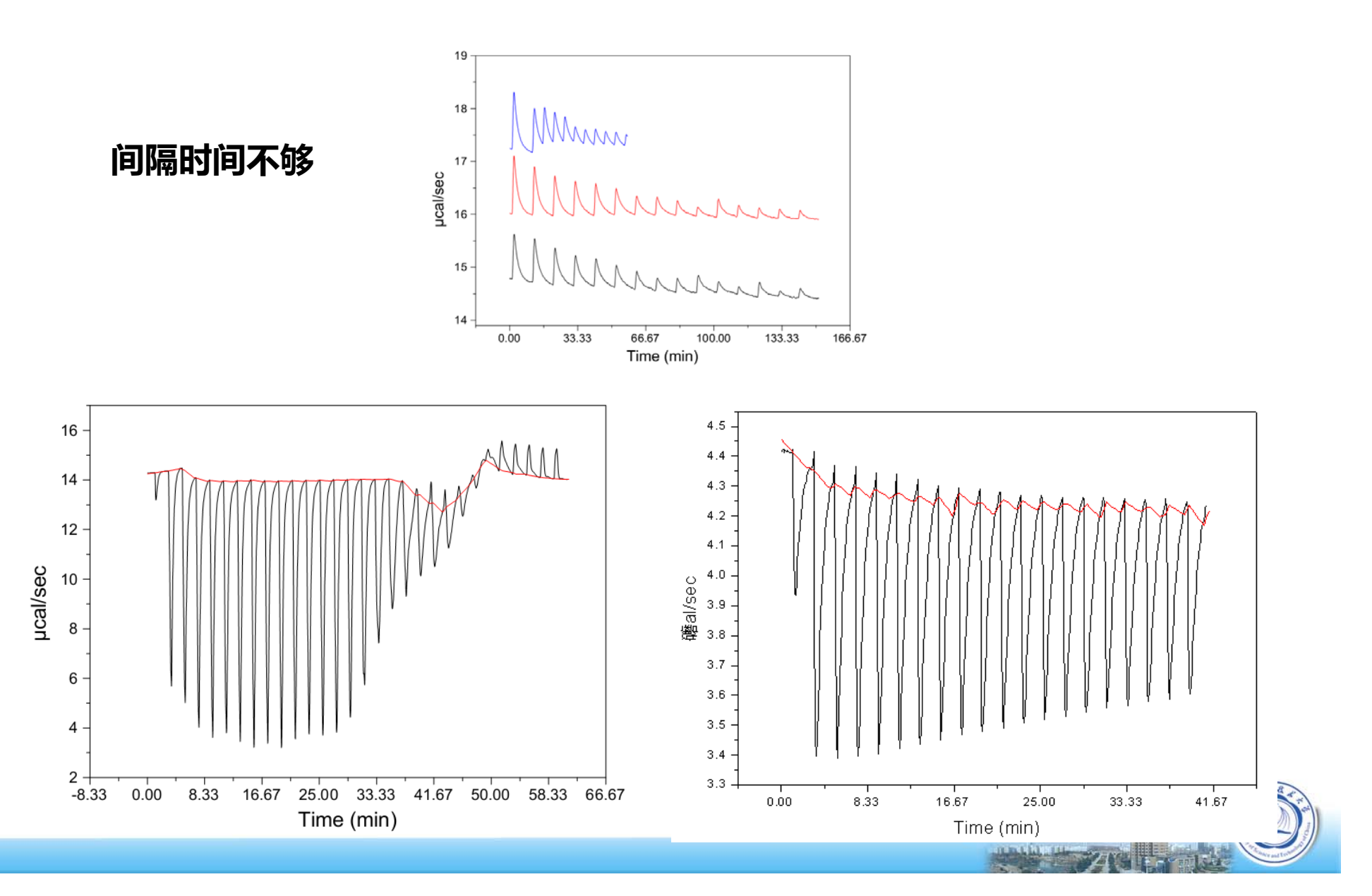

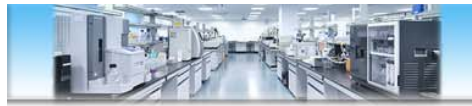

### **小结1 - 常见问题原因**

- 没有结合/热量太小(浓度太低)
- 浓度比不合适
- Buffer不匹配
- 样品池不干净、上样未满、有气泡
- 参比池污染
- •间隔时间不够
- 蛋白聚集/沉淀
- •Reference power太低或太高
- 仪器滴定针问题(弯曲、磨损、滑出等)

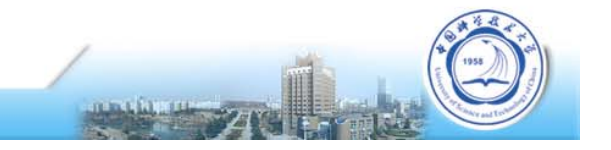

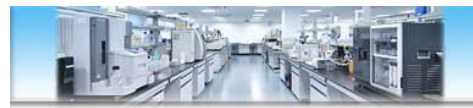

## **小结2 - 获取高质量数据的关键步骤**

- 1. 实验设计合理,样品浓度合适
- 2. 好的样品准备
- 3. 准确的浓度测定
- 4. 实验操作:彻底清洗样品池和滴定针,水滴水确认仪器 状态与洁净度,合理的滴定参数
- 5. 合适的空白对照
- 6. 合理的数据分析

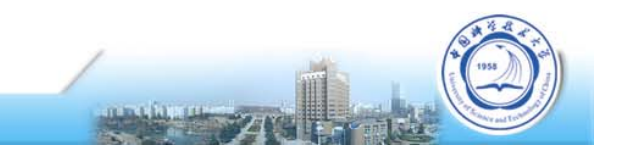

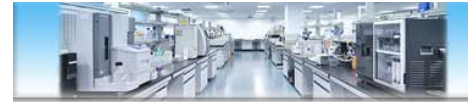

### **更多内容我们在上机操作时进行交流**

# **谢谢!**

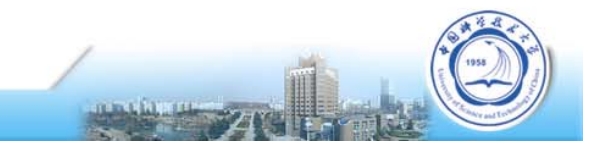